# ZÁPADOČESKÁ UNIVERZITA V PLZNI FAKULTA PEDAGOGICKÁ KATEDRA MATEMATIKY, FYZIKY A TECHNICKÉ VÝCHOVY

# **VYUŽITÍ PROGRAMOVATELNÝCH LOGICKÝCH AUTOMATŮ VE VZDĚLÁVÁNÍ NA DRUHÉM STUPNI ZÁKLADNÍ ŠKOLY** BAKALÁŘSKÁ PRÁCE

# **Jan Knetl**

*Technická výchova se zaměřením na vzdělávání*

Vedoucí práce: Mgr. Pavel Moc. **Plzeň 2023**

Prohlašuji, že jsem bakalářskou práci vypracoval samostatně s použitím uvedené literatury a zdrojů informací.

V Plzni, 28. dubna 2023

............................................................. vlastnoruční podpis

# **Poděkování**

Mé poděkování patří panu Mgr. Pavlovi Mocovi za odborné vedení, trpělivost a ochotu, kterou mi v průběhu zpracovávání bakalářské práce věnoval. Zároveň bych také chtěl poděkovat panu Ing. Karlovi Rendlovi Ph.D. Za poskytnutí PLC a elektropneumatiky.

# **OBSAH**

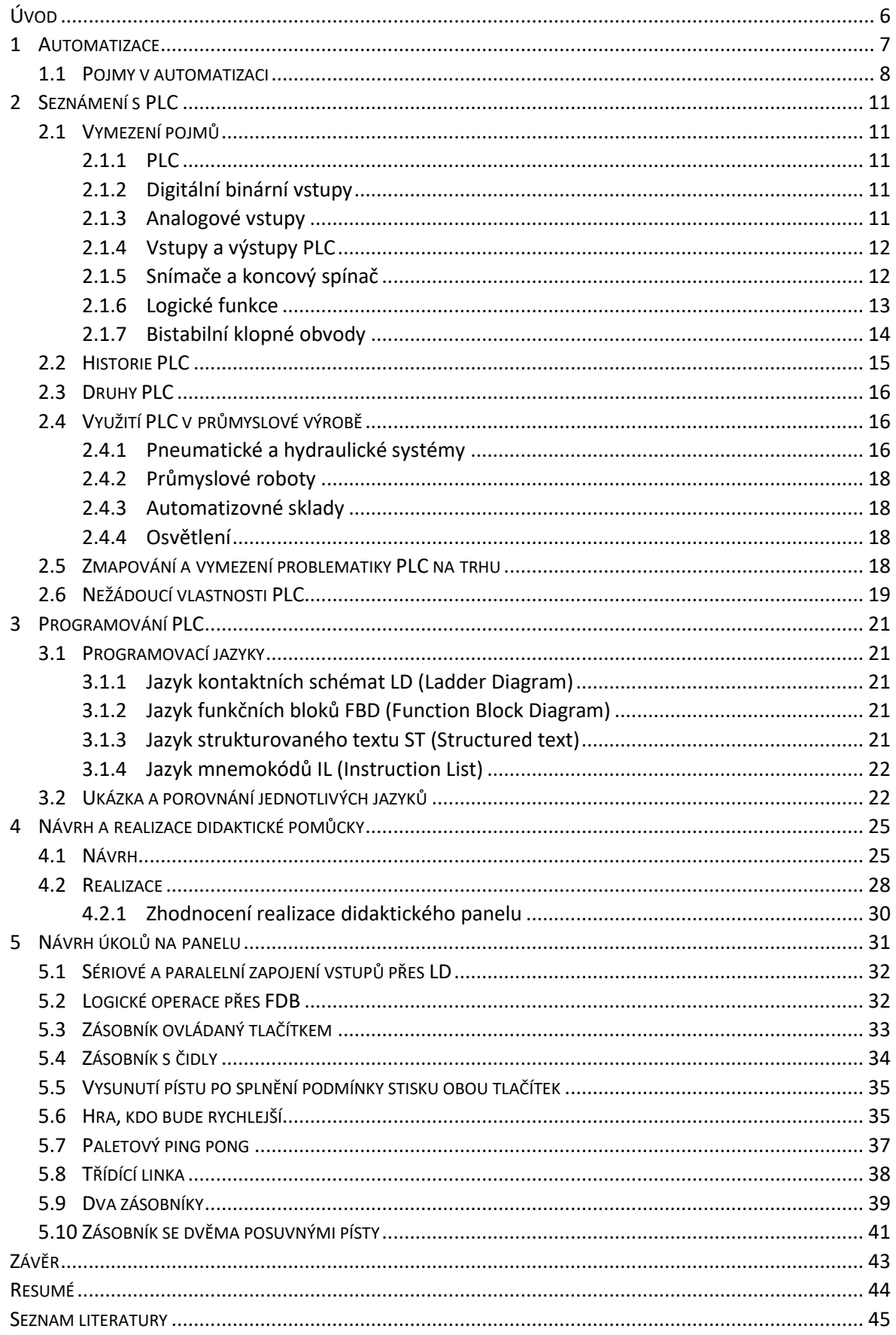

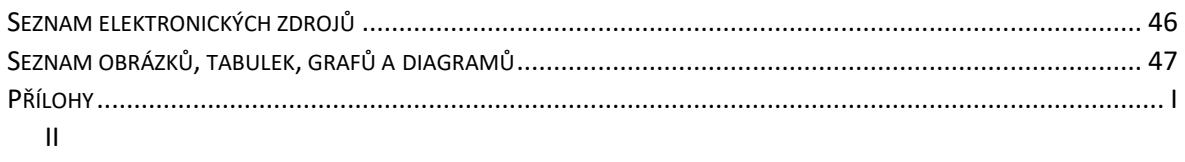

# <span id="page-5-0"></span>**ÚVOD**

Tato práce se bude zabývat možným využitím PLC ve výuce. Hlavním cílem je vzbudit u dětí zájem o technické obory, aby se v případně zájmu mohly věnovat studiu tohoto oboru. Mezi dílčí cíle patří ukázat studentům návaznost mechanismů mezi PC a PLC. Dalším vedlejším cílem je představit základní principy využití PLC v praxi a postupně děti učit návyky v programování PLC.

Na začátku práce bude shrnuta historie automatizace a rovněž vymezeny základní pojmy v této problematice. Následně budou v krátké kapitole představeny základní principy fungování PLC. Pro zcela neseznámené čtenáře bude klíčová nadcházející kapitola, která je zaměřená na shrnutí nejběžněji používaných odborných termínů. Následuje stručné ohlédnutí se za historií PLC a vysvětlení pro bližší pochopení důvodů vzniku PLC a jejich zapojení do výrobních procesů. Pozornost bude také věnována využití PLC v průmyslové výrobě, zmapování a vymezení problematiky PLC na trhu.

K názorné ukázce nám pomůže vyrobený didaktický panel, který bude obsahovat pneumatické písty a další komponenty. Tento panel by měl sloužit žákům k lepšímu porozumění problematiky řízení výrobního procesu pomocí PLC. Tímto by se mohl u některých žáků probudit zájem o další studium v technickém oboru, případně v oblasti automatizace. Proto se další kapitola bude věnovat návrhu a realizaci didaktického panelu pro výuku. Poslední kapitola této práce bude jedna z nejdůležitějších, a to právě z toho důvodu, že bude obsahovat jednotlivé úkoly, které budou děti na panelu realizovat. U úkolů se bude postupně zvyšovat obtížnost a tomu bude i odpovídat složitost programu. Žáci si to tak postupně projdou od úplných základů, jako je vysunutí pístu po stisknutí tlačítka, až po komplexnější úkoly jako jsou například automatické pohyby více pístů.

#### <span id="page-6-0"></span>**1 AUTOMATIZACE**

Technika automatizace prošla vývojem jak z hlediska základních součástek, tak z hlediska aplikované teorie a metodiky aplikací. Rovněž prošly vývojem i prostředky pro tvorbu aplikací. Automatizace v dnešní době již není něčím jedinečným, ale něčím, co je dostupné i pro obyčejné stroje a technologická zařízení napříč obory. V dnešní době by se již obtížně hledal obor, ve kterém by se automatizační technika nevyužívala. Příkladem využití automatizace a prostředků s ní spojených lze nacházet v běžných odvětvích, konkrétně v rámci spotřebních výrobků. Mezi tyto výrobky lze zařadit například automobily, telefony, automatické pračky, myčky nádobí, vysavače aj. (Šmejkal a Martinásková, 1999, s. 6)

Automatizace zahrnuje činnosti, ve kterých je schopna nahradit lidské schopnosti související s obsluhou strojů a zařízení. Složitější automatizační systémy fungují rychleji, efektivněji, přesněji, než by člověk sám zvládl. Tyto procesy odstraňují chybovost způsobenou lidským faktorem. S tématem automatizace také souvisí pojem mechanizace. Do tohoto odvětví patří stroje, které jsou využívány k odstraňování těžké, namáhavé a rutinní lidské práce. (Beneš a kolektiv, 2012, s. 12)

Důvod vzniku automatizace se již projevoval v historických dobách, kdy si člověk snažil ulehčit práci za pomocí různých nástrojů a mnoho dalších pomůcek. Při jejich využívání již mohl nakonec sestavit i jednoduché stroje – kladku, páku, kolo na hřídeli, nakloněnou rovinu aj. Tyto jednoduché stroje ve spojitosti s fyzikálními zákony vytvářeli zařízení, u kterých se začalo projevovat automatické chování. Jako jedno z nejstarších automatických zařízení považujeme parní systém otevírání chrámových dveří v Alexandrii. Oheň ohříval nádobu s vodou a v té se vytvořil tlak, který vytlačil vodu do druhé nádoby, která byla přichycena na laně spojující osy otáčecích dveří a protizávaží. Jak se nádoba naplňovala vodou, tak se její hmotnost zvyšovala, až překonala sílu protizávaží a sílu potřebnou k otevření dveří. Po dohoření ohně a ochlazení nádoby se tlak snížil a voda se nasála zpět, čímž došlo k uzavření dveří. Ve středověku se pak využívalo zařízení, které dávkovalo sypání zrní mezi mlýnské kameny. Množství přiváděného zrna bylo závislé na otáčkách mlecího zařízení. Čím vyšší otáčky byly, tím více zrn se přisypávalo. Pokud došlo ke zpomalení otáček, ať už z důvodu zatížení, nebo úbytku větrné nebo vodní síly, zařízení dodávalo méně zrn. Dalším zařízením, které by se nemělo opomenout je Wattův odstředivý regulátor, díky němuž došlo ke stabilizaci otáček parního stroje. Jedná se o zařízení, které obsahuje dvě závaží umístěné na protilehlých pákách. Na tento mechanismus je přiveden rotační pohyb od setrvačníku parního stroje. V případě vyššího otáčení, než je požadované, se závaží vlivem odstředivé síly zdvihají a oddalují od osy otáčení. Přes pákový mechanismus spojený táhlem se přivírá klapka regulující přívod páry. Tím dojde ke zmenšení rychlosti otáček parního stroje a závaží na regulátoru začnou klesat a přiblíží se ose otáčení. Následně se klapka pootevře a propustí více páry. Jedná se tedy o mechanickou zápornou zpětnou vazbu. Otáčky nejsou pořád stoprocentně konstantní. Malou chvíli jsou o něco málo vyšší a poté zase o něco málo nižší než požadované, avšak takto malé změny nejsou na chodu stroje patrné. Regulátor je tedy schopen doregulovat vnější změnu zatížení parního stroje. Tento vynález znamenal posun v rozsahu využití parního stroje. (Pleskot, 2019, s. 11,12)

#### <span id="page-7-0"></span>1.1 POJMY V AUTOMATIZACI

Jedním ze základních pojmů v automatizaci je automat. Pojem automat je odvozen z řeckého slova *autómatos*. To znamená "sám o sobě jednající." Je to v podstatě zařízení schopné automatické funkce. Realizace automatizačního systému je dnes většinou prováděna pomocí elektronických zařízení, avšak mohou pracovat i na principu mechaniky, hydrauliky, pneumatiky, případně kombinací těchto systémů. Ty pracují podle daných pravidel. Tato pravidla reprezentují požadavky na řízený proces a ukládají se do automatizačních zařízení ve formě programu, z jehož pomocí se dosáhne očekávaného cíle řízení. Před samotným programováním je vhodné vytvořit algoritmus řízení, ze kterého poté programátor vychází. Algoritmem řízení nazýváme popis následné realizace požadované úlohy s pomocí jednoduchých kroků. Měli by zde být přehledně zobrazeny funkce. Algoritmus řízený by měl být navržen, tak aby z něj byli patrné kroky, pomocí nichž bude možné dosáhnout cíle řízení, jež bude bezpečně proveditelný a kvalitní. Aplikování řídících algoritmů do řídícího systému v dnešní době je realizováno pomocí programů, které se nahrají do řídících jednotek těchto systémů. Toto aplikování nám poskytuje vysokou míru přizpůsobitelnosti celého systému požadavky řízení. Hovoříme tak o pružné automatizaci. Naopak pokud se jedná o systém, ve kterém je nemožná, nebo velmi složitá a nákladná úprava řídícího algoritmu mluvíme o nepružné automatizaci. (Beneš a kolektiv, 2012, s. 12,13)

Automatické řízení do sebe zahrnuje i systémy automatického ovládání. Tato oblast řízení není aplikovaná pouze ve výrobních procesech, ale je dnes velmi využívaná v běžném životě člověka. Je hodně rozšířena až si to člověk v podstatě skoro neuvědomuje a bere ji jako samozřejmost. Velmi využívána je v autoprůmyslu. Dnešní vyráběné automobily jsou doslova napěchované těmito systémy, které zvyšují bezpečnost jízdy, nebo komfort uživatelů. Může se jednat např. o automatické stěrače, automatické otevírání dveří, automatická světla atd. Pro realizaci jednotlivých kroků se využívá logické řízení s využitím zpětné vazby, kterou získává od koncových spínačů, nebo také od regulace. Avšak dosažení cíle je kontrolováno člověkem. Toto ovládání představuje nejnižší stupeň automatizace. Vyšším stupněm než automatické ovládání, je automatická regulace. Pro funkčnost tohoto systému není potřeba, aby v průběhu regulace do ní zasahoval člověk. Je tvořena regulačním obvodem se zpětnou vazbou informující o aktuálním ovlivnění regulované soustavy regulátorem. Podle toho, do jaké míry je automatické řízení využito v automatizaci, hovoříme o automatizaci komplexní nebo jen částečné. Částečná automatizace v sobě zahrnuje jen některé úkony, které jsou automaticky řízené. Automatizaci, která má všechny procesy zcela automaticky řízené a na člověku je, aby pouze prováděl strategické rozhodování, nazýváme jako automatizaci komplexní. (Beneš a kolektiv, 2012, s. 12-17)

Některé důvody, které vedly k vývoji a následnému rozmachu automatizace v naší společnosti, jsme si zmiňovali již v předchozí části, věnované historii automatizace. Níže jsou doplněny o další činnosti, kde je žádoucí využití automatizace, a tedy odstranění účasti člověka.

Práce v prostředí, kde je veliká pravděpodobnost úrazu či dokonce hrozí smrtelné poranění. Může se jednat o práci s výbušninami, kdy se tedy použije dálkově řízený robot. Pro práci v extrémních teplotách, jsou vyrobeny zařízení, které dokáží odolávat těmto teplotám, které by pro člověka představovaly nebezpečí, nebo by musel používat speciální ochranné obleky, avšak i pobyt v těchto lokalitách není pro něj dlouhodobě únosný. Zdravotní rizika pro člověka přináší také hluk, prašné prostředí, otřesy, práce s chemikáliemi atd. Pokud jim je vystaven pravidelně dlouhou dobu, což při každodenním výkonu práce by jistě byl, proto se automatizace velmi účinně využije i v oborech, ve kterých toto nebezpečí hrozí. Příkladem takového prostředí je cementárna. Člověk není neomylný a může být producentem mnoha chyb, které mohou mít za následek tragické události a veliké ztráty na životech a majetku, proto jsou zavedena různá zabezpečovací zařízení a kontrolní systémy.

9

Může se jednat o elektronické zabezpečení drážních vozidel, antikolizní systémy vozidel, dále například o automatické navigační systémy letadel pro přistání v mlze. Automatické systémy jsou při práci přesnější než člověk, dokáží třeba přesně svařovat, proto je využíváno svařovacích robotů. Svár je veden v celé délce kontinuálně a svařovací robot bude svařovat stejně na začátku směny, jako na konci, případně pořád, neprojeví se u něj únava jako u člověka. Důležitou vlastností je mimo jiné rychlost, kterou tyto systémy poskytují, lidská činnost je limitována mnoha faktory a i když by byl člověk trénovaný, tak není v jeho silách provádět kontrolování a rozhodování ve zlomkách sekund. (Beneš a kolektiv, 2012, s. 19)

# <span id="page-10-0"></span>**2 SEZNÁMENÍ S PLC**

PLC neboli programovatelné logické automaty jsou nejrozšířenější prostředek pro realizaci automatického řízení průmyslových a technologických procesů. Programovatelné automaty se programují pomocí počítačového softwaru. Značnou výhodou těchto softwarů je, že je lze nainstalovat na jakýkoli počítač, musí však splňovat minimální hardwarové požadavky. Tento způsob programování nahradil zastaralé programovací přístroje. PLC se buď propojí přímo s počítačem, na kterém je nainstalovaný programovací software, nebo se může k PLC přistupovat vzdáleně. Způsob propojení s počítačem se nastaví v programu před zahájením komunikace. PLC programy se programují v souladu se zásadami mezinárodní normy IEC EN 61131-3. Tato norma definuje čtyři programovací jazyky, dva grafické a dva textové. Grafické jazyky zahrnují jazyk kontaktních schémat zkratka LD (Ladder Diagram) a jazyk blokových schématzkratka FDB (Function Block Diagram). Textové jazyky naopak zahrnují jazyk strukturovaného textu zkratka ST (Structured Text) a jazyk mnemokódů zkratka IL-(Instruction List), všemi těmito jazyky se budeme zabývat podrobněji v druhé kapitole. Každý software pro programování PLC, by měl umožnit výběr z těchto čtyř jazyků. (Beneš a kolektiv., 2012, s. 165-169)

# <span id="page-10-1"></span>2.1 VYMEZENÍ POJMŮ

V této kapitole budou pro bližší pochopení problematiky detailněji specifikovány odborné výrazy běžně používané v oboru automatického řízení.

# <span id="page-10-2"></span>2.1.1 PLC

Tato zkratka je odvozena od slov *Programmable Logic Controller* neboli programovatelný logický automat. PLC se využívá v průmyslové výrobě k řízení strojů, které nahradili zastaralé složité reléové obvody.

# <span id="page-10-3"></span>2.1.2 DIGITÁLNÍ BINÁRNÍ VSTUPY

Na těchto vstupech může signál nabývat pouze logických úrovní 0 nebo 1. Tyto hodnoty se nejčastěji realizují pomocí napětí. Např. logickou jedničku může představovat napětí 5 V a logickou nulu 0 V.

# <span id="page-10-4"></span>2.1.3 ANALOGOVÉ VSTUPY

Jedná se o vstupní spojitý signál, který může v určeném rozmezí nabývat všech hodnot.

#### <span id="page-11-0"></span>2.1.4 VSTUPY A VÝSTUPY PLC

Vstupy slouží pro připojení snímačů a tlačítek. Na základě vstupů PLC program řídí akční členy na výstupech PLC. Na výstupy můžou být připojené, krokové motory, pneumatické nebo hydraulické rozvaděče, kontrolky atd.

#### <span id="page-11-1"></span>2.1.5 SNÍMAČE A KONCOVÝ SPÍNAČ

K zjištění polohy, rozpoznání materiálu a různých fyzikálních veličin atd. se používají jako vstupy do PLC snímače a koncové spínače. Existuje několik druhů těchto senzorů:

- **Optická závora** se skládá z vysílače a přijímače umístěných naproti sobě. Vysílač vysílá paprsek elektromagnetického záření většinou o vlnové délce 800 nm, 950 nm, nebo 660 nm. Přijímač tento paprsek zachytí a na výstupu bude logická jednička. V případě, že se paprsek přeruší nějakou překážkou, výstup bude nulový. (Beneš a kolektiv., 2012, s. 70, 71)
- Dalším typem je **optický reflexní snímač** podobný optické závoře s tím rozdílem, že vysílač a přijímač je umístěny stejným směrem v jednom pouzdře. Když se před snímač umístí objekt, vysílací paprsek se od něj odrazí zpět a zaznamená ho přijímač. V tomto případě bude na výstupu logická jednička. Vzdálenost snímání záleží na barvě a odrazivosti snímaného materiálu neboli na struktuře povrchu. Je-li povrch hladký, paprsek se odráží lépe, a naopak hrubý povrch odráží paprsek hůře. (Beneš a kolektiv., 2012, s. 70, 71)
- Bezkontaktní snímač nazývaný **indukční snímač**, je typ snímače, který využívá vířivých proudů. Tyto proudy se naindukují v elektricky vodivém materiálu, který se přiblíží k měřící cívce připojená do střídavého obvodu. Obvod snímače pozná změnu indukčnosti a na výstupu bude logická jednička. (Beneš a kolektiv., 2012, s. 66, 67)
- **Kapacitní snímač** je založen na změně kapacity, ke které dojde, když se snímaný předmět přiblíží k elektrickému poli dvou elektrod, představující princip kondenzátoru, které jsou součástí vysokofrekvenčního RC obvodu. Obvod zjistí změnu kapacity a na výstupu se objeví logická jednička. Snímací vzdálenost mezi snímačem a objektem se odvíjí od materiálu, ze kterého je snímaný objekt vyroben (Beneš a kolektiv., 2012, s. 68, 69).
- **Ultrazvukový snímač polohy** pracuje na principu měření doby od vyslání ultrazvukového pulzního signálu vysílačem, do doby, kdy zaznamená přijímač jeho ozvěnu. Vysílač a přijímač je tedy umístěn v jednom pouzdře. Tento typ se často používá pro měření vzdálenosti (Beneš a kolektiv., 2003, s. 43).
- Mechanický prvek, který zpravidla snímá koncové polohy zařízení je označován právě z tohoto důvodu jako **koncový spínač**. Má různé druhy provedení dle požadované potřeby, např. s pákou, s pákou a kladkou. Musí být mechanicky odolný. Může mít spínací i rozpínací kontakty. Většinou se jedná o kontaktní spínač, to znamená, že se musí přijít do kontaktu se sledovaným zařízením. Tyto spínače mají životnost několik milionů sepnutí. Může se taky jednat o koncový spínač magneticky ovládané jazýčkové relé. Po přiblížení magnetu k tomuto snímači se spojí jazýčky, které jsou uvnitř trubičky a přenesou signál.
- Pomocí **kontrolky** dochází k zajištění informací o stavech různých zařízení. Upozornění o daném stavu je získáváno prostřednictvím světelného nebo zvukového signálu. Například se může jednat o kontrolku chodu stroje, o kontrolku plnosti či prázdnosti zásobníku, otevřených dveří atd.

# <span id="page-12-0"></span>2.1.6 LOGICKÉ FUNKCE

Níže se seznámíme s nejčastějšími logickými funkcemi, které jsou nepostradatelné při programování PLC pomocí funkčních bloků. Tyto logické funkce mají více způsobů realizace, lze je zakreslit pomocí logických členů, kontaktních schémat lze udělat i náhradní schéma pomocí diod a rezistorů.

# AND – logický součin

Výstup logického členu je logicky jedničkový, pokud všechny vstupní signály jsou logicky jedničkové, v ostatních případech je na výstupu logická nula.

# OR - logický součet

Na výstupu tohoto logického členu bude logická jednička, pokud alespoň jeden vstup bude mít hodnotu jedna, jinak je logická nula.

#### NOT - logická negace

Jedná se o člen, který má vždy jeden vstup a jeden výstup. Na výstup, vždy posílá obrácenou hodnotu vstupu. Přivedeme-li tedy na vstup jedničku, na výstupu bude hodnota nula, v opačném případě, když bude na vstupu nula, na výstupu bude jednička.

NAND - negovaný logický součin

Tento logický člen je obdobný se členem AND, ovšem s tím rozdílem, že má negovaný výstup. To znamená, že pokud by na výstupu členu AND byla jednička, na členu NAND bude nula a obráceně.

NOR - negovaný logický součet

Logický člen NOR se chová podobně jako OR, ovšem s negovaným výstupem.

<span id="page-13-0"></span>2.1.7 BISTABILNÍ KLOPNÉ OBVODY

Mají dva stavy, mezi kterými se tzv. překlápějí. Můžou se využívat k uchovávání nějaké informace.

RS

Tento klopný obvod má dva vstupy SET a RESET a jeden výstup, případně může mít ještě druhý výstup, který je negovaný. Přivede-li se na vstup SET logická jednička a zároveň na RESETU je přivedena logická nula, na výstupu bude hodnota logické jedničky. Tato hodnota, bude na výstupu i po přivedení logické nuly na SET, dokud se na RESET nepřivede logická nula. V tomto případě se klopný obvod vyresetuje. Tento klopný se dobře hodí na spouštění daného systému, motoru atd., protože když se přivede startovací tlačítko na SET a stop tlačítko bude zapojeno na reset, tak proces bude fungovat i po uvolnění tlačítka a bude jej možné zastavit stisknutím tlačítka stop. (Beneš a kolektiv., 2012, s. 46-47)

JK

Používá se například v čítačích a je složen ze dvou klopných obvodů typu RS. (Beneš a kolektiv., 2012, s. 49)

# Časovače

Slouží pro získání zpoždění přítahu relé, nebo k zpoždění odpadu.

#### TON

Jedná se o časovač se zpožděným přítahem, to znamená, že když se přivede na vstup logická jedna, tak po uběhnutí nastaveného času na výstupu vyskočí logická jednička. Po odpojení logické jedničky na vstupu, se hned na výstupu objeví logická nula.

TOF

Tento časovač se nazývá se zpožděným odpadem. Po přivedení logické jedničky na vstup, je hned na výstupu logická jednička. Když potom změníme vstupu z jedničky na nulu, tak na výstupu bude podobu nastaveného času logická jednička, poté se změní na nulu.

# <span id="page-14-0"></span>2.2 HISTORIE PLC

Historie PLC se začíná psát ke konci šedesátých let 20. století. Americká automobilka General Motors potřebovala často měnit nastavení, vybavení a řízení výrobních linek, dle aktuálně vyráběného modelu automobilu. Řízení linky bylo řešeno užitím pevné logiky, která zahrnovala rozvodné skříně, relé, případně stykače. V případě, že automobilka přešla na nový model nebo změnila typ vozidla, bylo nutné rozvodnou skříň a celé zapojení složitě měnit, proto přišla s požadavkem na vytvoření zcela nového typu řídicího systému, který by byl univerzální a změna nastavení řízení by byla rychlá a málo nákladná. Řízení by probíhalo pomocí funkcí, které by se programovaly, podobně jako v počítači. Tento způsob řízení by nevyžadoval pokaždé při změně výroby typu automobilu měnit zapojení nebo komponenty rozvaděčových skříní, ale změnil by se pouze řídící program. Dalším požadavkem na nový systém řízení bylo, aby programování řídících funkcí bylo co nejvíce přizpůsobené k myšlení konstruktérů. (Beneš a kolektiv., 2012, s. 165-168)

První typ PLC začala vyrábět firma Modicon v roce 1969. Byl řešen modulárně, určený k zástavbě do rozvaděčových skříní. Moduly museli odolat průmyslovému prostředí, a proto byly velmi robustní. Systém zvládal obvyklé typy úloh, nejvíce se však používalo logické řízení. Přizpůsobení konfigurace probíhalo vhodným výběrem použitých modulů, především však s funkcí binárních vstupů a výstupů. Pro řízení méně složitých strojů se vyvinuly kompaktní programovatelný automaty. Vzniklý řídicí systém se nejdříve jmenoval program Programmable Controller a měl tedy zkratku PC, avšak s nástupem osobních počítačů, které měli shodnou zkratku, a docházelo by k nechtěné záměně, přejmenoval se na Programmable Logic Controller, a tak vznikla zkratka PLC. U nás se používá název programovatelný automat. Tento způsob řízení výrobních linek automobilů se velmi osvědčil a programovatelné automaty se začaly využívat na další systémy ve výrobě například u manipulátorů, automatizovaných skladů, atd. (Beneš a kolektiv., 2012, s. 167, 168)

# <span id="page-15-0"></span>2.3 DRUHY PLC

Programovatelné logické automaty se nejčastěji rozdělují na dva druhy podle jejich provedení, a to na kompaktní a modulární.

**Kompaktní PLC** se využívají pro řízení jednodušších a menších zařízení. Výhodou je, že vše je v jednom pouzdře. Kompaktní PLC obsahuje jednotky až desítky vstupů a výstupů a sériovou sběrnici. Většina kompaktních PLC umožňuje také rozšíření pomocí modulů. V dnešní době kompaktní PLC dosahují velmi vysokých výpočetních výkonů a jejich cena je nízká.

**Modulární PLC** se využívá u složitých a velikých strojů nebo objektů. Systém PLC se skládá z více modulů jako stavebnice a každý modul je určený na specifickou činnost. V případě, že se moduly nacházejí na jednom místě, nejčastěji na liště ve skříni, umístěné bezprostředně v blízkosti řízeného stroje, jedná se o centrální systém. V opačném případě, kdy jsou moduly rozmístěné na různých místech a komunikují spolu pomocí síťové komunikace, jedná se o decentrální systém. Moduly se vždy vybírají přesně podle požadavků ovládaného zařízení. Typickými moduly bývají napájecí zdroje, moduly centrálních a komunikačních jednotek, vstupu a výstupu různých typů. (Beneš a kolektiv., 2012, s. 165-169; Šmejkal, 1999, s. 40, 41)

#### <span id="page-15-1"></span>2.4 VYUŽITÍ PLC V PRŮMYSLOVÉ VÝROBĚ

Následující kapitola bude zaměřena na implementování těchto programovatelných automatů v průmyslové výrobě. Bude stručně vymezeno, jak jsou tyto systémy uplatňovány ve výrobních procesech.

#### <span id="page-15-2"></span>2.4.1 PNEUMATICKÉ A HYDRAULICKÉ SYSTÉMY

Tyto systémy se skládají z rozvaděčů, válců, propojovacích hadic a trubek, různé ventily. Systémy se dělí na hydraulické a pneumatické, podle hnacího média.

Pneumatické systémy mají výhodu, že nepotřebují pohonné médium, které by se muselo kupovat, protože využívají vzduch. Kompresor stlačí vzduch a ten následně přes hadice nebo trubky putuje do rozvaděčů, které ho přepouští podle potřeby dál k pístům. Nevýhodou je, že vzduch lze stlačit a tím pádem není možné píst zastavit v libovolné výsuvné délce a zaručit, že se neposune při změně síly působící na píst. Tento systém může najít uplatnění u zařízení, které nepracuje s velikými silami a požaduje po válci, pouze zasunutí a vysunutí. Příkladem využití tohoto systému by mohlo být razítkovací zařízení.

Hydraulické systémy využívají jako hnací médium hydraulický olej. Olej je čerpán z nádrže hydraulickým čerpadlem. Z čerpadla je olej následně veden k rozvaděčům a přes ně se dál k hydraulickým válcům nebo k rotačním hydromotorům. V případě že rozvaděč je ve stavu, kdy nemá vést tok oleje k žádnému hydraulickému zařízení, vrací se tento olej zpět do nádrže. To platí i v případě, že je píst již vysunut a olej by se do něj již nevešel, tak se vrátí přes ventil zpět do nádrže na hydraulický olej. Tyto systémy vynikají vysokou pracovní silou a tlaky. Hydraulický válec lze zastavit v libovolné poloze a v této poloze zůstává i při změně síly působící na píst, protože olej nelze stlačit, či roztáhnout. Nevýhodou, že při netěsnosti by tento systém byl špinavý a větší únik hydraulického oleje může představovat zátěž pro životní prostředí. Součástí obou zařízení jsou již zmíněné elektronicky ovládané rozvaděče, které jsou ovládané přes PLC. Ty mohou být buď monostabilní nebo bistabilní. Rozvaděče mají vstup pro pohonné médium a výstup pro jednočinný píst, v případě použití dvoučinného pístu je potřeba použít rozvaděč se dvěma výstupy. Hydraulický rozvaděč je ještě opatřen přetlakovým ventilem, přes který se vrací olej zpět do nádrže. Při převedení napětí na vstup monostabilního rozvaděče, změní cestu toku média a píst se vysune nebo zasune. Po odpojení napětí se píst vrátí zpět do výchozí polohy. Bistabilní rozvaděče mají dva stavy, které se ovládají přes dva vstupy na napájení. Záleží však na tom, na kterou cívku se přivede napětí, podle toho se posune šoupátko a změní tak cestu oleje nebo vzduchu a píst koná pohyb. Nově vzniklý stav zůstává i po odpojení napájení zachován. Dále součástí těchto systému jsou válce dvoučinné nebo jednočinné. Dvoučinný válec má dva vstupy pro přívod oleje nebo vzduchu. Když se médium přivede za píst, tak se píst vysune, v opačném případě přivedení média před píst se zasune. Jednočinný píst má pouze jeden vstup. Tyto písty můžou být tlačné nebo tažné. Tažný píst se po přivedení média před píst zasouvá. Tlačný píst po přivedení média za píst vysouvá. Pohyb zpět může být zajištěn vratnou pružinou nebo gravitační silou.

#### <span id="page-17-0"></span>2.4.2 PRŮMYSLOVÉ ROBOTY

Řízení průmyslových robotů pomocí PLC probíhá většinou tak,že robot má svůj program a systém řízení, který dostává od PLC "rozkazy". To přináší výhodu, že programátoři PLC, mohou programovat, tak jak jsou zvyklí a nemusí se složitě učit další systémy a zabývat se do hloubky fungováním jednotlivých robotů, které již mají svůj program a jsou přednastaveny. (Řízení průmyslových robotů prostřednictvím PLC automatů, 2001)

#### <span id="page-17-1"></span>2.4.3 AUTOMATIZOVNÉ SKLADY

Automatizované sklady jsou nedílnou součástí nejen moderních továren, ale i logistických center. Počáteční investice do takového skladu je vyšší než do obyčejného skladu, ale brzy se tato investice vrátí. Ušetří se za zaměstnance. Tento systém by měl dělat méně chyb než člověk. V těchto skladech najde své uplatnění právě PLC systém, který může řídit pásové dopravníky, portálové zakladač, robotické manipulátory atd.

#### <span id="page-17-2"></span>2.4.4 OSVĚTLENÍ

PLC může ovládat i osvětlení výrobních hal. Tento systém by byl napojený na snímače světla a čas. Dle vyhodnocených hodnot by řídil osvětlení budovy, které by mohli mít více režimů.

#### <span id="page-17-3"></span>2.5 ZMAPOVÁNÍ A VYMEZENÍ PROBLEMATIKY PLC NA TRHU

Na trhu se objevuje více výrobců PLC, mezi nejznámější patří Siemens, Mitsubishi, Teco, Omron a Allen‑Bradley. Každý výrobce má svoje vývojové prostředí, kterým se programují jejich výrobky. Například u PLC, která vyrábí firma TECO se používá pro programování produktů TECOMAT vývojové prostředí Mosaic. Pro programování PLC řady Simatic od firmy Siemens, která je jedna z největších výrobců elektroniky na světě, se používá vývojové prostředí TIA portál, který nahradil zastaralý program STEP 7. PLC od nejznámějších výrobců byly zaneseny do následující tabulky, kvůli porovnání parametrů. V tabulce jsou uvedeny tyto údaj, počet binárních vstupů v základním modelu, tento parametr nám udává, kolik můžeme připojit čidel, tlačítek. Před výběrem bychom si to měli zjistit, případně lze základní model rozšířit o modul se vstupy a výstupy.

| Výrobce                                                    | <b>Siemens</b> | Teco                 | Mitsubishi           | Omron             | Teco               |
|------------------------------------------------------------|----------------|----------------------|----------------------|-------------------|--------------------|
| Název řady                                                 | Simatic<br>S7  | Tecomat<br>Foxtrot 2 | Melsec F             | <b>CP</b>         | Tecomat<br>Foxtrot |
| Model                                                      | 1200           | CP-2000              | FX3G                 | CP1L-<br>L20DR-A  | CP-1003            |
| Počet binárních<br>vstupů v základním<br>modelu            | 6              | $\overline{7}$       | 8                    | 12                | 16                 |
| Počet binárních<br>reléových výstupů<br>v základním modelu | 4              | $\overline{2}$       | 6                    | 8                 | 8                  |
| Vývojové prostředí                                         | STEP7          | Mosaic               | <b>MELSOFT</b><br>GX | CX-<br>Programmer | Mosaic             |

Tabulka 1. Přehled PLC

Do tabulky byl zanesen i přes to, že se již nevyrábí, PLC od firmy TECO nesoucí název Foxtrot CP 1003, jelikož s ním budeme pracovat v praktické části této práce. S tímto produktem budeme pracovat, poněvadž bylo jako jediné k dispozici k zapůjčení a následnému vyzkoušení. Pomineme-li tento produkt tak nejlépe vycházelo, co se týče počtu vstupů a výstupů v základním modelu, PLC od firmy OMRON.

# <span id="page-18-0"></span>2.6 NEŽÁDOUCÍ VLASTNOSTI PLC

Při použití PLC je třeba brát v úvahu, že PLC program pracuje v cyklu a provádí operace dle toho, jak jsou za sebou napsané jednotlivé příkazy. Pokud je to možné, je ideální psát program tak, aby jednotlivé kroky respektovaly tok signálu tzn. jak signál prochází od vstupů na výstup přes jednotlivé prvky. Pokud se jedná o program, který je psán od začátku dle dobře vypracovaného návrhu, tak by dodržování tohoto pravidla nemělo činit žádný problém. Stěžejní bude, pokud se program bude dodatečně poupravovat, případně měnit

<sup>(</sup>CP1L-L20DR-A, 2021; CP-2000.11NDNN - Foxtrot 2, 2022; CP-1003 - Foxtrot 1, 2022; FX3G-14MR/DS - Mitsubishi Electric Factory Automation)

větší část kódu a od tohoto pravidla se upustí. To může mít za následek, že z důvodu průběhu více cyklů, potřebných k ustálení stavu se zvýší čas odezvy PLC. V horším případě se může stát, že začne PLC vyhazovat chyby. Dále je třeba si uvědomit, jak již bylo zmíněno, že se jedná o program pracující v cyklu, Proto může dojít k nezjištění velmi krátkých signálů na vstupech, protože PLC může v danou chvíli, kdy je signál aktivní, provádět jinou operaci v programu a momentálně nenačítá dané vstupy. Toto lze řešit zajištěním minimální délky signálu, která by měla být vyšší než průběh cyklu, nebo použitím PLC s vyšší rychlostí procesoru. (Šmejkal 1999 s.58)

# <span id="page-20-0"></span>**3 PROGRAMOVÁNÍ PLC**

Před začátkem programování PLC si musí programátor vybrat, pomocí kterého programovacího jazyku bude PLC programovat, a proto si v této kapitole představíme programovací jazyky.

# <span id="page-20-1"></span>3.1 PROGRAMOVACÍ JAZYKY

Existují čtyři základní programovací jazyky, ze kterých si může uživatel vybrat, které jsou definované normou IEC 61131-3.

# <span id="page-20-2"></span>3.1.1 JAZYK KONTAKTNÍCH SCHÉMAT LD (LADDER DIAGRAM)

Jedná se o grafický programovací jazyk, ve kterém se tlačítka, kontakty cívek relé a další funkční bloky vkládají do schématu. Tlačítka a kontakty relé jsou značeny jako dvě svislé čáry. Rozpínací kontakty neboli negované vstupy tlačítek a relé se značí též svislými čarami, mezi kterými je umístěno lomítko. Tento způsob programování nachází uplatnění u jednodušších systémů, protože je velmi přehledný a v případě chyby v programu ji lze rychle najít a odstranit. Nejvíce připomíná schémata původních řídicích systémů, před tím, než se začali používat PLC. Výhodou u grafických jazyků je,že při ladění programu jsou vidět vodivé cesty ve schématech a fungování celého programu je více pochopitelné. (Beneš a kolektiv., 2012, s. 201-202, Šmejkal, 1999, s. 49,50)

# <span id="page-20-3"></span>3.1.2 JAZYK FUNKČNÍCH BLOKŮ FBD (FUNCTION BLOCK DIAGRAM)

Jedná se o grafický program, ve kterém se logické operace znázorňují pomocí obdélníčku se zkratkou příslušné operace, čítače, nebo jiného funkčního bloku. Jednotlivé funkční bloky se spojují pomocí čar představující propojující vodiče. Celkově nakreslené schéma je obdobné jako logická schémata integrovaných obvodů. Výhodou u grafických jazyků je, že při ladění programu jsou vidět vodivé cesty ve schématech a fungování celého programu je více pochopitelné. (Beneš a kolektiv, 2012, s. 203; Šmejkal, 1999, s. 50)

# <span id="page-20-4"></span>3.1.3 JAZYK STRUKTUROVANÉHO TEXTU ST (STRUCTURED TEXT)

Je podobný vyšším programovacím jazykům pro PC jako je například pascal nebo c. (Šmejkal, 1999, s. 51)

# <span id="page-21-0"></span>3.1.4 JAZYK MNEMOKÓDŮ IL (INSTRUCTION LIST)

Jedná se o instrukční nízkoúrovňový programovací jazyk podobný assembleru. Jazyk má symbolické značení, to znamená, že název instrukce PLC odpovídá názvu příkazu jazyka. Instrukce pro PLC se píšou pod sebe. (Šmejkal, 1999, s. 49,50)

# <span id="page-21-1"></span>3.2 UKÁZKA A POROVNÁNÍ JEDNOTLIVÝCH JAZYKŮ

Na následujících obrázcích si můžeme prohlédnout, jak se různými jazyky realizují logické funkce AND a OR ve vývojovém prostředí TIA Portal.

Na obrázku 1 viz. níže je vidět zápis funkcí textovým jazykem STL, který je obdobný k jazyku IL.

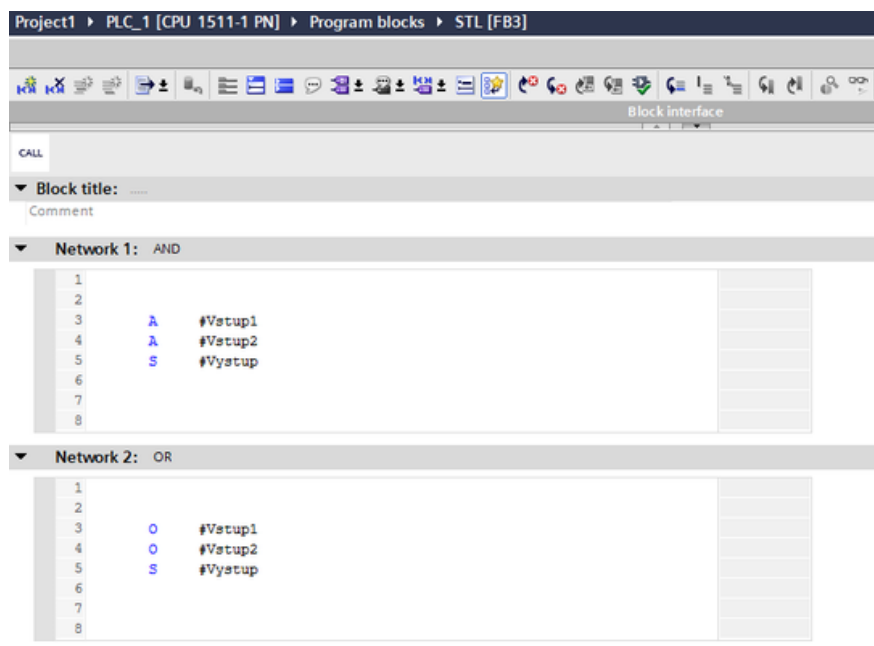

Obrázek 1. Ukázka jazyku STL

<span id="page-21-2"></span>Obrázek č.2 zobrazuje zápis logických funkcí jazykem SCL, který je podobný normalizovanému jazyku ST.

| Project1 ▶ PLC_1 [CPU 1511-1 PN] ▶ Program blocks ▶ SCL [FB4]                                     |             |    |                         |                                                       |  |                                 |  |  |  |             |                        |  |  |
|---------------------------------------------------------------------------------------------------|-------------|----|-------------------------|-------------------------------------------------------|--|---------------------------------|--|--|--|-------------|------------------------|--|--|
|                                                                                                   |             |    |                         |                                                       |  |                                 |  |  |  |             |                        |  |  |
| এ ♡♡ ♡ O 이 D 이 <mark>날 날 非 드 크 아</mark> Q 드 B 레 O <mark>아 에 15</mark> 모 크 글 <mark>비</mark> 크립 한 번 |             |    |                         |                                                       |  |                                 |  |  |  |             |                        |  |  |
|                                                                                                   |             |    |                         |                                                       |  |                                 |  |  |  |             | <b>Block interface</b> |  |  |
|                                                                                                   |             |    |                         |                                                       |  |                                 |  |  |  | $+$ $+$ $+$ |                        |  |  |
| 落に                                                                                                | $\bigoplus$ | IF |                         | CASE FOR WHILE (**) REGION<br>OF TO DO DO (**) REGION |  |                                 |  |  |  |             |                        |  |  |
| ▼ Q OR                                                                                            |             |    | 1                       |                                                       |  |                                 |  |  |  |             |                        |  |  |
|                                                                                                   |             |    | $\overline{\mathbf{2}}$ |                                                       |  |                                 |  |  |  |             |                        |  |  |
|                                                                                                   |             |    | 3                       |                                                       |  |                                 |  |  |  |             |                        |  |  |
|                                                                                                   |             |    | 4                       |                                                       |  |                                 |  |  |  |             |                        |  |  |
|                                                                                                   |             |    |                         | 5 EREGION AND                                         |  |                                 |  |  |  |             |                        |  |  |
|                                                                                                   |             |    | 6                       |                                                       |  |                                 |  |  |  |             |                        |  |  |
|                                                                                                   |             |    | 7                       |                                                       |  | #Vystup := #Vstupl AND #Vstup2; |  |  |  |             |                        |  |  |
|                                                                                                   |             |    | 8                       |                                                       |  |                                 |  |  |  |             |                        |  |  |
|                                                                                                   |             |    | 9                       | <b>END REGION</b>                                     |  |                                 |  |  |  |             |                        |  |  |
|                                                                                                   |             |    | 10                      |                                                       |  |                                 |  |  |  |             |                        |  |  |
|                                                                                                   |             |    | 11                      |                                                       |  |                                 |  |  |  |             |                        |  |  |
|                                                                                                   |             |    | 12                      |                                                       |  |                                 |  |  |  |             |                        |  |  |
|                                                                                                   |             |    | 14                      | 13 EREGION OR                                         |  |                                 |  |  |  |             |                        |  |  |
|                                                                                                   |             |    | 15                      |                                                       |  | #Vystup := #Vstupl OR #Vstup2;  |  |  |  |             |                        |  |  |
|                                                                                                   |             |    | 16                      |                                                       |  |                                 |  |  |  |             |                        |  |  |
|                                                                                                   |             |    |                         | 17 END REGION                                         |  |                                 |  |  |  |             |                        |  |  |
|                                                                                                   |             |    | 18                      |                                                       |  |                                 |  |  |  |             |                        |  |  |
|                                                                                                   |             |    |                         |                                                       |  |                                 |  |  |  |             |                        |  |  |
|                                                                                                   |             |    |                         |                                                       |  |                                 |  |  |  |             |                        |  |  |
|                                                                                                   |             |    |                         |                                                       |  |                                 |  |  |  |             |                        |  |  |
|                                                                                                   |             |    |                         |                                                       |  |                                 |  |  |  |             |                        |  |  |
|                                                                                                   |             |    |                         |                                                       |  |                                 |  |  |  |             |                        |  |  |

Obrázek 2. Ukázka programu SCL

<span id="page-22-0"></span>Obrázek č.3 zobrazuje Logické funkce AND a OR pomocní funkčních bloků jazyka FBD.

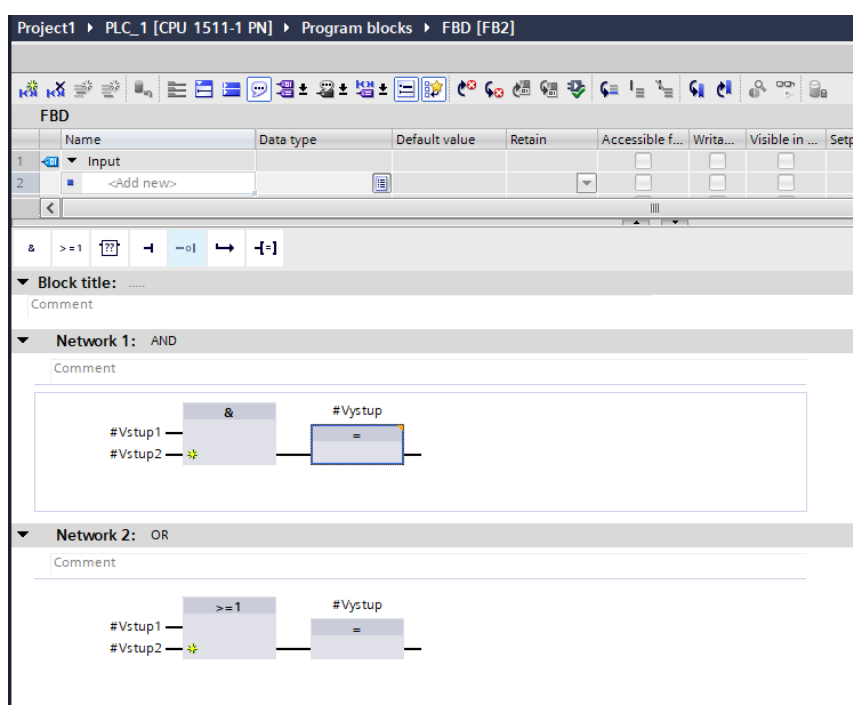

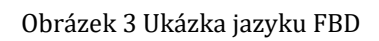

<span id="page-22-1"></span>Na obrázku č.4 lze vidět realizaci logických členů AND a OR grafickým jazykem LAD.

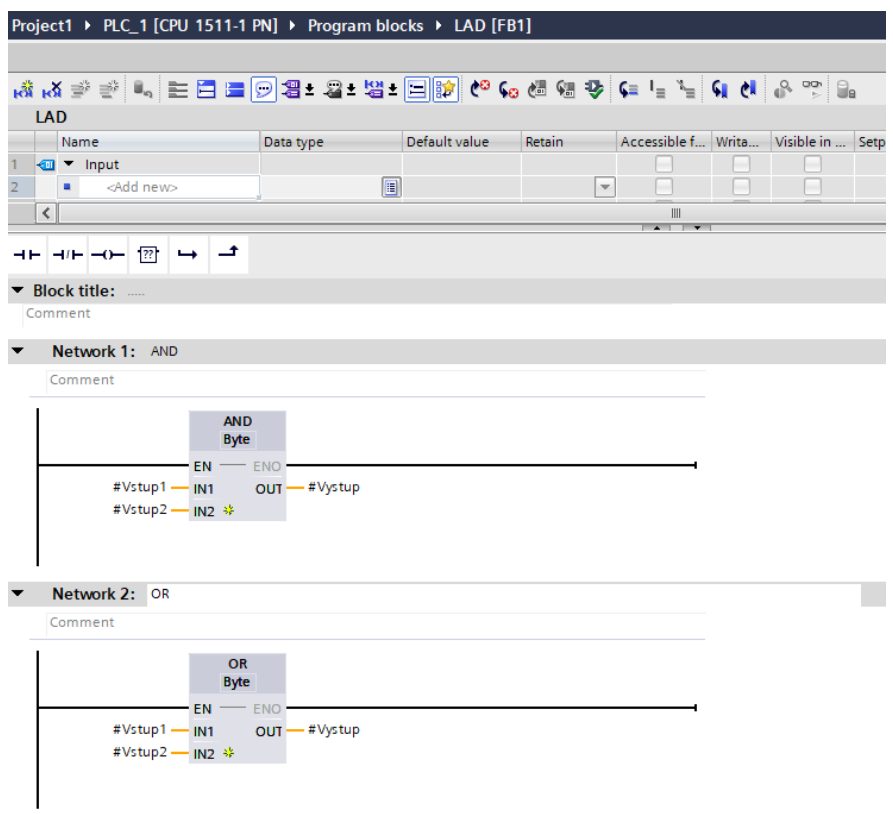

<span id="page-23-0"></span>Obrázek 4. Ukázka jazyku LAD

#### <span id="page-24-0"></span>**4 NÁVRH A REALIZACE DIDAKTICKÉ POMŮCKY**

Následující kapitola se věnuje návrhu didaktického panelu, který je základním prvkem pro didaktickou pomůcku. Budou zde i detailně popsány komponenty, které jsou nedílnou součástí pomůcky, bez nichž by se tato didaktická pomůcka neobešla. Poté bude popsána také samotná realizace pomůcky.

#### <span id="page-24-1"></span>4.1 NÁVRH

Nejprve je nezbytné vytvořit základní deska, na které budou komponenty držet, poté přejdeme k návrhu jednotlivých komponent. K dispozici jsou pneumatické písty, pneumatické rozvaděče, gumové hadičky, které slouží k připojení vzduchu. Pro zajištění celkového fungování systému bude využit vzduchový kompresor s regulací tlaku.

V první řadě je zapotřebí zvolit materiál na konstrukci desky. Jako dvě nejlepší možnosti se jeví použití děrovaného plechu nebo dřevěné překližky. V případě využití děrovaného plechu by byla potřeba upravit původní uchycení pístů a zarážky by se musely přichycovat pomocí šroubků. Tato varianta by byla při změně konfigurace a přeskládávání komponent panelu časově náročná a z praktického hlediska obtížná, proto je vhodnější zvolit jako základní materiál dřevěnou překližku, která se bude moci opracovat dle naší potřeby.

Původní uchycení pístů a čidel bylo pomocí drážek, do kterých se uchytil píst a otočením šroubu se přitáhl a zaaretoval. Drážky byly od sebe umístěny v osové vzdálenosti 50 mm. Tento systém by se dal pro uchycení pístů využít i na této desce, avšak uchycení zarážek by bylo konstrukčně složitější a případně by se mohly uchytit pouze jedním směrem. Je tedy potřeba přistoupit k uchycení pomocí vyfrézovaných křížků, do kterých se uchytí již zmíněné písty, čidla a poté i zarážky. Rozměry křížků vychází z šířky původního uchycovacího systému pístu, ke které je dobré připočíst 1 mm z důvodu snadnějšího zasunutí a vysunutí do křížkového otvoru. Křížky jsou od sebe umístěny v osové vzdálenosti v obou směrech 50 mm, které vychází z přichycovacího systému pístů.

Tloušťku dřevěné překližky je zvolena 6 mm. Při této tloušťce by měla být zajištěná dostatečná tuhost celé desky a také bude možnost využít původního šroubovacího systému. Celkové rozměry desky budou 600x480 mm a bude tedy obsahovat 11x9 křížků. Kvůli zlepšení celkové tuhosti konstrukce, a také aby po naskládání pístů a celkovém následném zatížení desky nedocházelo k průhybu, bude deska po obvodu a uprostřed vyztužena pomocí dřevěné latě, případně by se dala zpevnit pomocí pásků z překližky. Křížky budou po 3 stranách desky odsazeny o 30 mm. Na čtvrté straně bude odsazení pouze 5 mm, což představuje polovinu rozteče mezi křížky, tím bude možné přiložení další desky, a tím rozšířit celkovou užitnou plochu na dvojnásobek.

Dále je potřeba navrhnout a vyrobit zarážky určující dráhu posouvaného předmětu. Zarážky by měly být vyfrézované z překližky o tloušťce 8 mm. Budou mít tvar pásku s výřezy tak, aby se daly zasunout do křížků na desce. Následně se zajistí pomocí čtverečků se zářezem. Zarážky budou mít délky 92, 142, 192, 242 mm. Tyto délky představují dvojnásobek, trojnásobek, čtyřnásobek a pětinásobek osové vzdálenosti mezi křížky, od nichž se odečetla tloušťka překližky, aby konce zarážek byly zarovnané s vnitřními okraji křížků. Tento způsob nám umožní zarážky skládat nejenom v jedné řadě, ale i kolmo na sebe. Celková výška zarážky bude 60 mm. Výška zarážky nad deskou by měla být 38 mm. Zarážka vždy po zasunutí do křížku bude začínat a končit 4 mm od středu křížku. Tímto principem bude možné ze zarážek poskládat libovolné dráhy na desce.

Výstupními akčními prvky, které bychom nebyli schopny vyrobit, a proto použijeme bistabilní pneumatické rozvaděče od firmy FESTO, které se připojí na výstupy PLC. Tyto bistabilní rozvaděče budou pomocí hadiček přivádět stlačený vzduch před píst nebo za píst. V případě, že se vzduch přivede za píst, píst se vysune, když se vzduch přivede před píst, tak se píst zasune.

Vstupními prvky u PLC, které se budou používat při práci s touto deskou, jsou tlačítka a snímače. Snímače se uchycují stejným systémem jako pneumatické písty, a proto se již nemusí vymýšlet a upravovat systém uchycení. Dále se tedy musí vyřešit problematika tlačítek. Jako vhodné řešení se zde jeví vytvoření čtverců z překližky, ze kterých by se následně vyrobila krychle. Tato krychle by se uchycovala stejným způsobem jako zmíněné zarážky. Svým půdorysem by zakrývala plochu celého křížku. Do horní plochy krychle by se vyfrézoval otvor pro tlačítko a také otvory pro kontakty sloužící k připojení PLC. Na trhu je k dispozici velké množství tlačítek, avšak pro tyto účely musí být použito tlačítko, které má obě polohy spínací, respektive je přepínací. V klidovém stavu neboli při nestisknutém tlačítku, je na vstup PLC přivedeno nulové napětí, a naopak při stisknutí tlačítka, se propojí kladné napětí zdroje se vstupem PLC.

26

Výstupním prvkem, který bude využit na tomto panelu, budou kromě pneumatických pístů, také LED kontrolky. Jejich konstrukce bude podobná jako modul tlačítek jen s tím rozdílem, že místo tlačítka bude krychle osazená LED diodou o průměru 10 mm. Diody budou ve dvou barevných provedení, a to zelené nebo červené.

Další komponentou výukového panelu bude zásobník, ten bude tvořen čtyřmi stěnami z překližky. Na výukové desce zabere plochu 3 x 3 křížků a výška bude 150 mm. Přichytí se opět stejným způsobem jako předchozí komponenty. V dolní části zásobníku bude optické reflexní čidlo. Toto čidlo vyhodnotí, zda je v zásobníku alespoň jedna paleta nebo je prázdný. Součástí zásobníku bude elektrický obvod, který bude čidlo napájet. Na výstup čidla bude připojeno relé, jehož spínací kontakty budou sloužit k zapojení na vstup PLC. Do zásobníku se naskládají z překližky vyfrézované čtverce o rozměrech 85 x 85 mm. Tyto čtverce bude postupně ze zásobníku vysouvat píst a následně je další písty budou moci posouvat po dráze připravené pomocí zarážek. Čtverce můžou představovat například palety v automatizovaném skladu, výrobek na výrobní lince nebo tento proces může simulovat třídící linku. K simulaci třídící linky budou čtverce z překližky barevně odlišeny. Nejvíce čtverců bude natřeno bílou barvou, zbytek čtverců červenou. Obě tyto barvy budou v kontrastu se základní hnědou deskou.

# <span id="page-27-0"></span>4.2 REALIZACE

Po návrhu je důležité nakreslit ve vektorovém programu Inkscape jednotlivé části panelu, které budou zapotřebí vyfrézovat. Následně se pomocí nainstalovaného rozšíření vygeneruje G-code, který je důležitý pro řízení CNC frézky, kterou je možné využít k opracování překližky. U této CNC frézky je výhodou její velká pracovní plocha. Nevýhodou je však časově náročný proces obrábění, a tak se jeví jako vhodnější cesta opracování překližky pomocí CNC laseru. Ten sice nenabízí tak velikou pracovní plochu jako frézka, ale rychlost řezání do překližky je mnohonásobně rychlejší oproti předchozímu způsobu. Při využití právě CNC laseru odpadá také časově náročné generování G-codu, jelikož CNC laser dokáže pracovat se soubory uloženými Adobe Ilustratorem. Při použití právě programu Adobe Ilustratoru se přímo otevře soubor nakreslený v Inkscape, který má příponu svg. Na laseru je zapotřebí správně odhadnout rychlost posuvu a výkon laseru v procentech. Důležitou roli ve stanovení rychlosti posuvu a výkonu laseru hraje tloušťku. Toto nastavení je vždy nejlepší vyzkoušet na kousku nevyužité překližky o stejné tloušťce jako má překližka, ze které budeme laserovat části komponent. Při vysoké rychlosti a současně nízkém výkonu laseru se překližka nepropálí, v opačném případě se překližka začne ze spodní strany opalovat a bude znečištěna.

U každé komponenty je dobré vždy vylaserovat jeden prototyp a vyzkoušet, zda odpovídá předpokladům a zda – je možné složit komponent z jednotlivých částí a zda komponent pasuje do základní desky. V případě, že prototyp neodpovídá požadovanému záměru, je potřeba pozměnit jeho rozměry a raději znovu udělat nový prototyp. Dokud vše nesedí, jak má, proces vyzkoušení sestavy a kontrola rozměrů, je nutné opakovat. Pokud je prototyp v pořádku, je možné převést prototyp v hotový komponent.

Základní deska byla kvůli pracovním rozměrům laseru rozdělena na 4 části. Po vylaserování křížků bylo potřeba dva sousedící kusy desky spojit delší stranou k sobě. To bylo realizováno přišroubováním dřevěných hranolů na třech vnějších stranách zespodu desky. Následně byly desky v místě doteku slepeny lepidlem.

U komponent představující tlačítka se osadí tlačítkovým spínačem bez aretace, a se dvěma zdířkami o průměru 4 mm. V případě modulu s kontrolkou se vsadí LED dioda. Komponent pro sledování zasunutí pístu je osazen mikrospínačem s kladkou, jehož kontakty jsou opět propojeny se zdířkami.

Posuvnou část, na které je umístěn mikrospínač s kladkou slepíme. Nejprve ji vložíme do obdélníkového výřezu. Poté provlečeme závitovou tyč skrz kruhové otvory po obou stranách a posuvnou část a k posuvné části natočíme matku. Tu přilepíme posuvné části, aby se mohla na závitové tyči pohybovat. Nakonec dvě matky a kontra dotáhneme.

U těchto komponent je potřeba propojit kontakty vsazeného prvku s příslušnými zdířkami. Nejvhodnější variantou je propojení pomocí připájení izolovaného měděného lanka. Zdířky na komponentách umožňují propojení se vstupy a výstupy PLC pomocí vodičů s banánkovými konektory průměru 4 mm s PLC. Poté je nutné slepit komponent zásobník, zatím však bez krabičky pro umístění elektrického obvodu čidla. Elektrický obvod spájíme dle schématu optického reflexního snímače a čidlo vložíme do připraveného otvoru a otvoru přilepíme. Následně připájíme napájení, zem a výstup na příslušné zdířky. Obvod umístíme do krabičky a slepíme ji. Celý zásobník se natře černou akrylovou barvou. Při natírání se však musí dát pozor, aby se nepřebarvilo optické čidlo, v případě přebarvení by čidlo nefungovalo správně.

Dalším část výukového panelu tvoří palety, které je potřeba nejprve slepit z jednoho většího a ze dvou menších čtverců. Je důležité, aby při lepení byli čtverce správně vycentrovány, jinak by správně nefungoval jejich posuv a vymezení mezi zarážkami.

Šoupátka, která mají funkci posunu palet po desce, je potřeba složit ze dvou vylaserovaných destiček a dvou M4 šroubů a čtyř matek M4. Menší destička se přišroubuje k pneumatické pístnici a provléknou se skrz ni dva šrouby, které se dotáhnou matkami. Poté se šrouby protáhnou i přes větší destičku skrz dírky, které budou zaručovat ideální výšku šoupací destičky nad základní deskou, tak aby destička nedřela o tuto desku. Poté se dotáhne z obou stran matkami M4. Ideální mezera mezi deskou a destičkou je 2 mm. Toto nastavení lze doladit povolením matky na pístnici, nastavit tuto výšku a opětovně ji dotáhnout. Dále se musí nastavit správná vzdálenost tlačné destičky od pneumatického válce. Tato vzdálenost se nastavuje pomocí pootáčení matek na šroubech M4. Pro správné tlačení palet je důležité, aby vnější část (ta která je dál od pístnice)šoupací destičky byla, po osazení desky pístem, ve středu nejbližšího křížku.

Vysouvací šoupátka jsou podobné předchozím šoupátkům, s tím rozdílem že mají na spodní části kolmo přilepenou destičku, která bude vysunovat palety ze zásobníku. Tato destička má délku stejnou jako palety. Tuto destičku bylo potřeba přilepit a ohlídat si správný úhel k větší destičce.

Dalším pasivním členem jsou zarážky. Zarážky byly vyrobené z překližky o síle 4 mm. Skládají se vždy dvě do jednoho křížku. Tímto systémem zarážky v místech přechodu na další zarážku lze vzájemně překrývat a tím docílit vyšší pevnosti dráhy a zamezení vzniku nerovností, o které by se mohla paleta zaseknout.

# <span id="page-29-0"></span>4.2.1 ZHODNOCENÍ REALIZACE DIDAKTICKÉHO PANELU

Panel se podařilo vyrobit a posouvání po něm, fungovalo, lépe než se předpokládalo. Některé části jsem musel předělávat z důvodu, že se vyskytl problém, který při návrhu nebyl zřejmý. Nakonec se po mnoha hodinách práce a zkoušení, vše doladilo panel fungoval dle požadavků. U této didaktické pomůcky se mi líbí, že lze na ni řešit mnoho úkolů. Úkoly mohou simulovat reálné požadavky na programování v praxi, ale mohu být i formou hry pro lepší zaujmutí žáků. Úkoly lze snadno modifikovat a lehce vznikne nové zadání a požadavky na cíl úkolu.

# <span id="page-30-0"></span>**5 NÁVRH ÚKOLŮ NA PANELU**

Tato kapitola je jedna z nejdůležitějších kapitol této práce. Jelikož právě tato kapitola by měla u dětí zvýšit zájem o technické obory a zejména o programovatelné automatizované systémy.

Zvýšení zájmu děti bude provedeno prostřednictvím hry, k čemuž má napomoci právě vyrobený didaktický panel a komponenty a to nejen ty vyrobené, ale také ty, co jsou nám již k dispozici. Motivace studentů k plnění úkolů bude provedena prostřednictvím otázek: Kde se setkáváme s praktickým využitím PLC. Jaké jsou výhody využití PLC v praxi.

Důležité je seznámit děti s bezpečností práce a jak mohou desku a ostatní součásti používat. Vyučující musí před jednotlivými úkoly, které zahrnují pneumatické válce, nastavit regulátor průtoku vzduchu na kompresoru, podle jednotlivých úkolů, aby se písty nepohybovali příliš rychle a nedošlo k odmrštění posuvných součástek. Zároveň by průtok neměl být příliš malý, aby se posunované části pohybovali plynule a nedocházelo ke škubání písty.

Úkoly jsou pojmenovány podle způsobu využití komponent. Z názvu je na první pohled patrné, co v něm děti budou řešit.

Děti ke každému úkolu dostanou určité komponenty, které budou vkládat do základní desky, musí správně odhadnout vzdálenost komponentů. Součástí úkolu je také řešení, ke kterému by měly děti dospět.

Každý úkol má, pomocí obrázku, navržené řešení, jak by mohl program vypadat. Způsobů, jak vyřešit dané úkoly je více. Žáci by se měli pokusit nejdříve úkoly realizovat, tak aby byli funkční a poté by se mohla vést diskuze, zda by se řešení dalo nějak vylepšit, respektive zjednodušit či je dané řešení optimální.

# **Vymezení věkové kategorie:**

Úkoly jsou navrženy svojí složitostí pro žáky 8. a 9. Ročníků, jelikož zrovna tato věková kategorie si vybírá směr a obor, ve kterém se budou dále vzdělávat a připravovat pro budoucí povolání

**Hodnocení úkolů:** Dokáže student provést simulaci konkrétního úkolu? Postupoval student v souladu s pracovním návodem a řídil se pokyny? Zvládl student provést úkol bez asistence

vyučujícího jen za pomoci předem probrané teorie? Dodržoval student zásady bezpečnosti práce s elektrotechnickými zařízeními?

# <span id="page-31-0"></span>5.1 SÉRIOVÉ A PARALELNÍ ZAPOJENÍ VSTUPŮ PŘES LD

V tomto příkladu žáci využijí čtyři tlačítka a dvě LED kontrolky. Tlačítka mají za úkol připojit na vstupy PLC a LED kontrolky na výstupy. V programu zapojí dvě tlačítka do série a následně na jednu kontrolku zbylá dvě tlačítka zapojí paralelně. Vyzkouší si tak funkce AND a OR pomocí kontaktního zapojení. Úkol má za cíl seznámit žáky s úplnými základy a principy realizace logických funkcí. Úkol tedy není nijak náročný a hodí se tedy jako první úkol. Odhadovaná časová náročnost je 10 minut na zapojení obvodu a 15 minut na rozmyšlení a realizaci programu.

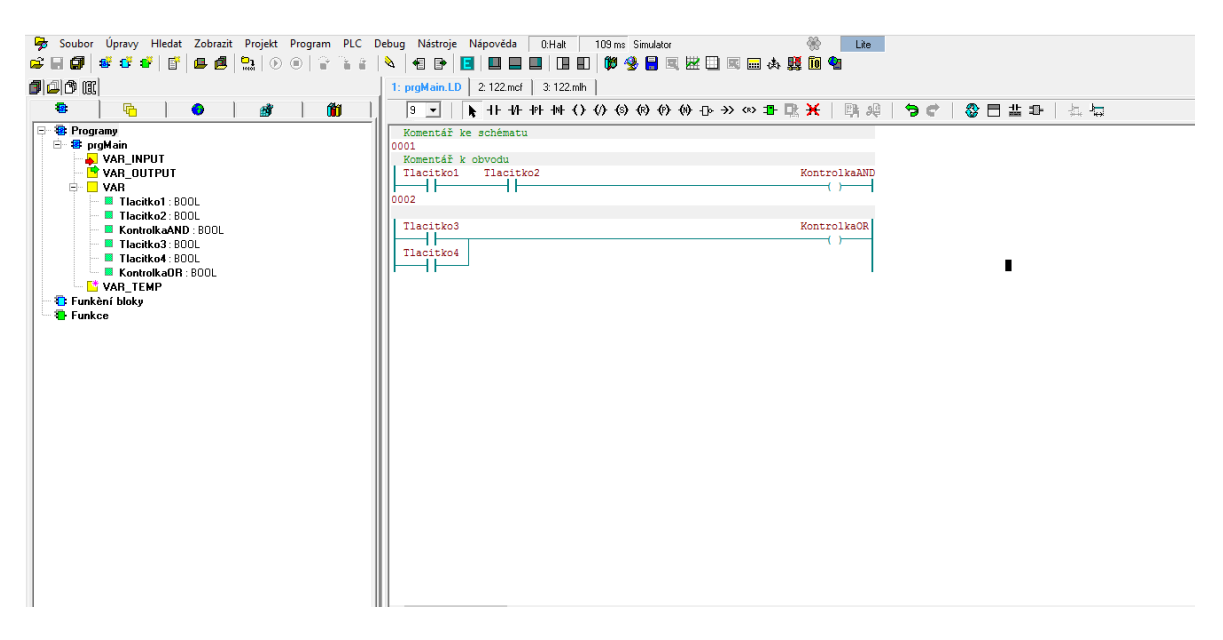

<span id="page-31-2"></span>Obrázek 5. Možné řešení úkolu: Sériové a paralerní zapojení vstupů přes LD

# <span id="page-31-1"></span>5.2 LOGICKÉ OPERACE PŘES FDB

Úkolem žáka je využít dvě tlačítka na vstupech a čtyři LED kontrolky na výstupech. Cílem je vyzkoušet si v programu zapojení dvouvstupových hradel OR, AND, NAND a NOR. Na každé hradlo budou přivedeny vstupy z obou tlačítek. Výstup každého hradla bude přiveden na příslušnou kontrolku. V tomto úkolu si tak děti vyzkouší chování a ověření pravdivostní tabulky těchto logických členů. Tento úkol stejně jako předchozí není nikterak složitý a slouží pro ověření poznatků z teorie logických členů. Odhadovaná časová náročnost je 10 minut na zapojení obvodu a 12 minut na promyšlení a realizaci programu.

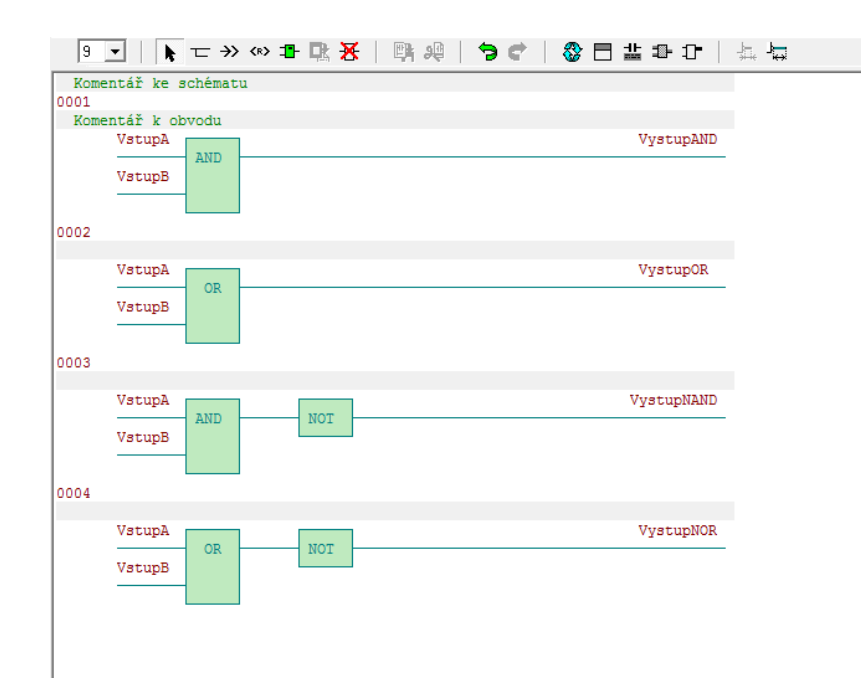

Obrázek 6. Možné řešení úkolu: Logické operace pes FDB

#### <span id="page-32-1"></span><span id="page-32-0"></span>5.3 ZÁSOBNÍK OVLÁDANÝ TLAČÍTKEM

Úkolem je, aby po stisknutí tlačítka bylo aktivováno vysunutí pístu a docílilo se tak vyšoupnutí palety ze zásobníku. Po uvolnění tlačítka se píst zasune a bude opětovně připraven k dalšímu vysunutí a případnému opakování cyklu. V tomto úkolu budou využity následující komponenty – zásobník, palety, výsuvné šoupátko, bistabilní rozvaděč, dvojčinný pneumatický válec a tlačítko. Tento úkol již zahrnuje pohyblivé elementy a mohlo by to žáky více zaujmout. Musí si ovšem dát pozor, aby při provozu desky nestrkaly prsty před pohyblivé časti a nedošlo tak k úrazu, byť by se nejednalo o veliké poranění beremeli v úvahu nikterak velikou sílu pneumatických válců, avšak děti si osvojí návyk, že se nesmí strkat ruce do pohyblivých částí strojů a zařízení, pokud jsou v provozu. Tento návyk jistě uplatní jak v pracovním, tak i v osobním životě. Odhadovaná časová náročnost je 20 minut na zapojení obvodu a 5 minut na realizaci programu.

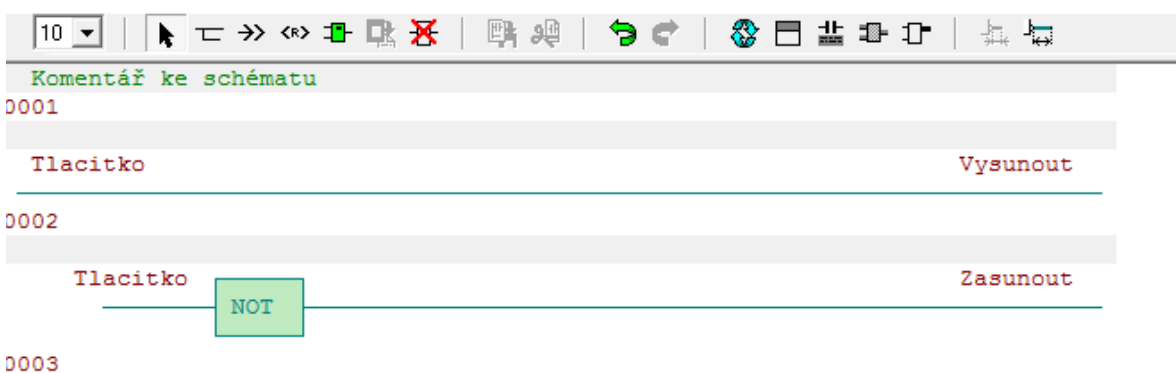

<span id="page-33-1"></span>Obrázek 7.Možné řešení úkolu: Zásobník ovládaný tlačítkem

#### <span id="page-33-0"></span>5.4 ZÁSOBNÍK S ČIDLY

V tomto úkolu budou použity komponenty jako v předchozím úkolu doplněné o optické čidlo Festo a o snímač zasunuté polohy pístu. Dále již bude využito čidlo snímající naplnění zásobníku paletami. Toto čidlo je umístěno ve spodní části zásobníku snímající druhou nejníže položenou paletu. Po stisku tlačítka a za současné podmínky neprázdném zásobníku a zasunutém pístu, se spustí proces vysouvání palet. Píst se vysune a vyšoupne paletu. Při dosažení maximálního výsunu pístu ho zachytí optický snímač a dá signál k zasunutí. Až dojde k zasunutí, stiskne se snímač pozice zasunutého pístu a celý proces se opakuje do doby, dokud nedojdou palety v zásobníku nebo se uvolní stisknuté tlačítko. Úkol lze rozšířit i o signalizaci stavu naplnění zásobníku. K tomuto účelu by byli využity barevné signálky. Odhadovaná časová náročnost je 20 minut na zapojení obvodu a 15 minut na promyšlení a realizaci programu.

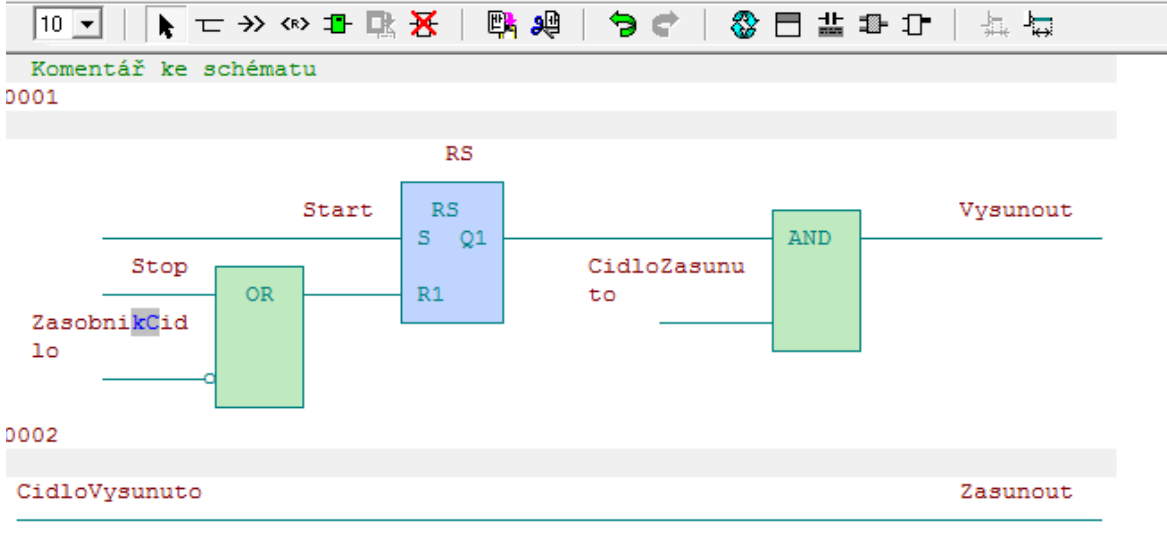

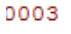

<span id="page-33-2"></span>Obrázek 8. Možné řešení úkolu: Zásobník s čidly

# <span id="page-34-0"></span>5.5 VYSUNUTÍ PÍSTU PO SPLNĚNÍ PODMÍNKY STISKU OBOU TLAČÍTEK

V tomto úkolu se využije pouze jeden píst, kterému se bude aktivovat výsun pouze současným stiskem dvěma tlačítky a po čase 5 vteřin se zasune. Zasune se také, v případě uvolnění jednoho z tlačítek dříve než po uběhnutí časového intervalu. Tento úkol představuje logickou funkci AND doplněnou o relé se zpožděným přítahem. Příklad tohoto úkolu můžeme vidět v lisu, který je opatřen dvěma podmínkami, respektive tlačítky spuštění, aby bylo zabráněno zanechání rukou v pracovním prostoru lisu. V tomto úkolu se již využívá časovač se zpožděním přítahem, vyučující by s žáky měl probrat v čem spočívá výhoda jeho použití v této aplikaci, oproti použití relé se zpožděním odpadem. Na tabuli může nakreslit časové průběhy těchto relé. Žáci by pak mohli sami zkusit odhadnout, které z nich nabízí vhodnější využití. Odhadovaná časová náročnost je 15 minut na poskládání komponent a zapojení obvodu a 20 minut na rozmyšlení a realizaci programu.

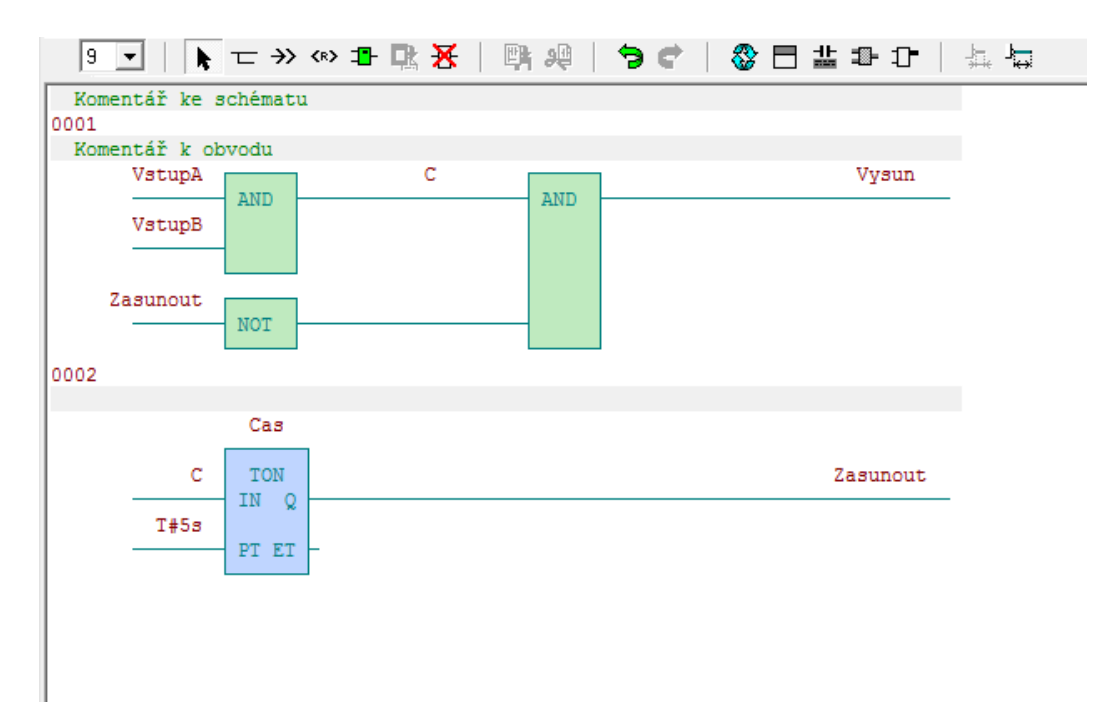

<span id="page-34-2"></span>Obrázek 9. Možné řešení úkolu: Vysunutí pístu po splnění podmínky stisku obou tlačítek

# <span id="page-34-1"></span>5.6 HRA, KDO BUDE RYCHLEJŠÍ

Při této aktivitě se využijí čtyři tlačítka a tři kontrolky. Úkolem je zapojit a naprogramovat tak, aby po stisknutí tlačítka start se spustil časovač s předem nastaveným časem. Tento čas by měl být ideálně v rozmezí 5-10 s. Po uplynutí času se rozsvítí kontrolka a hráči co

nejrychleji stisknou svoje hrací tlačítko. U hráče, který bude rychlejší se rozsvítí příslušná kontrolka. V případě, že jeden hráč stiskne dříve, než se rozsvítí startovací kontrolka, svoje tlačítko, tak časovač začne časovat znovu od nuly. Důležité je, aby po stisknutí jednoho tlačítka, nebylo možné rozsvítit druhým tlačítkem příslušnou kontrolku. Celá hra se uvede znovu na začátek resetovacím tlačítkem a bude možné si zahrát znovu. Úkol, by kvůli své hravosti mohl žáky více zaujmout a po úspěšné realizaci si mohou mezi sebou vyzkoušet svoje rekční schopnosti. Odhadovaná časová náročnost je 7 minut na poskládání komponent a zapojení obvodu a 25 minut na rozmyšlení a realizaci programu.

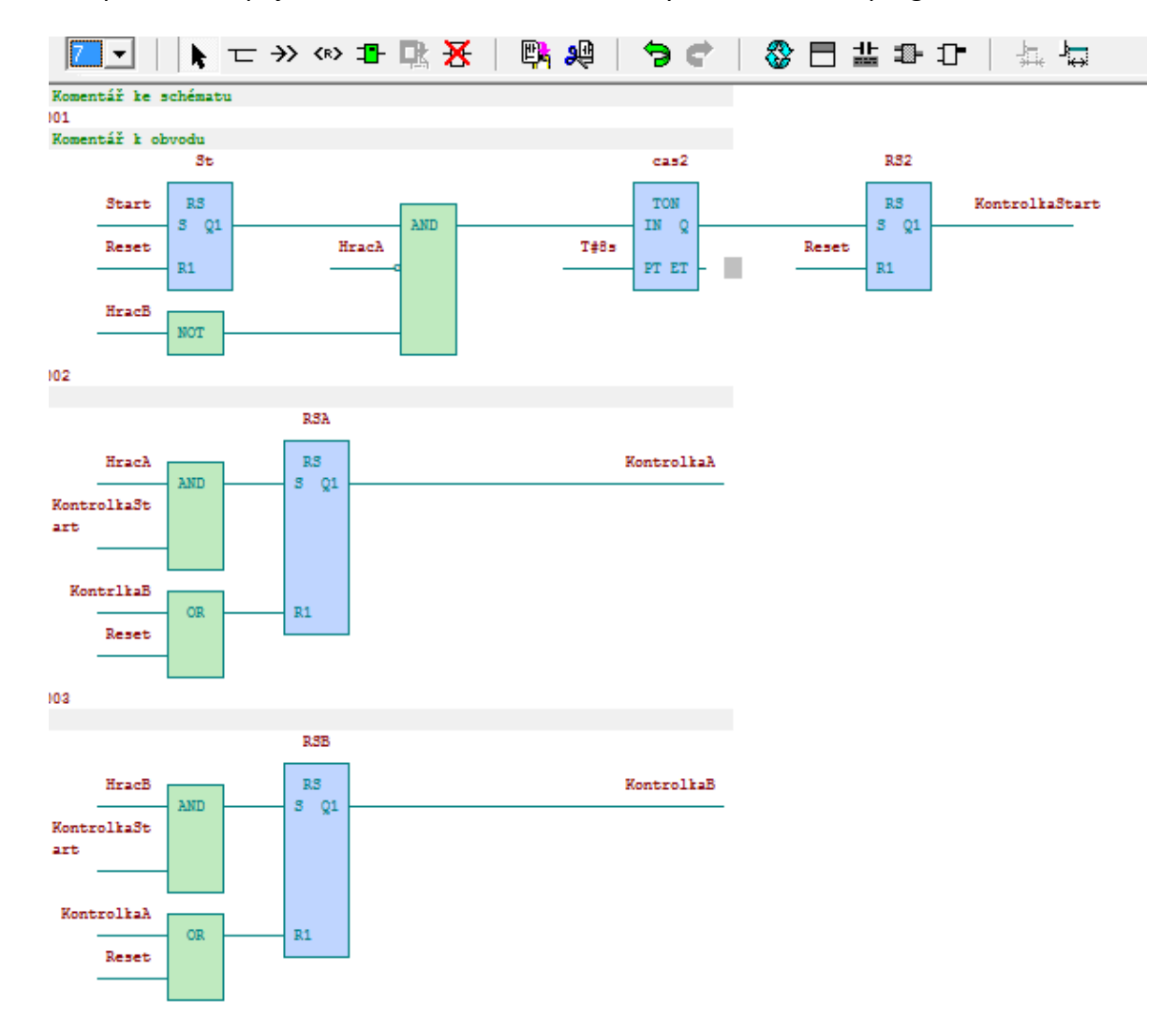

<span id="page-35-0"></span>Obrázek 10. Možné řešení úkolu: Hra, kdo bude rychlejší

# <span id="page-36-0"></span>5.7 PALETOVÝ PING PONG

Cílem tohoto úkolu je udělat krátkou přímou dráhu ze zarážek, a na ni dát proti sobě dva písty se šoupátky. Šoupátka musí být proti sobě, při zasunutých pístech, ve vzdálenosti trojnásobku délky palety. Po stisknutí tlačítka šoupátko prvního pístu posune umístěnou paletu před šoupátko druhého pístu a první píst se zasune. Po zasunutí prvního pístu se vysune píst druhý a vrátí paletu zpět. Druhý píst se zasune a celý cyklus se opakuje, dokud se nestiskne tlačítko stop. Tento úkol by šel řešit i se dvěma tlačítky. Každé tlačítko by po stisku aktivovalo výsuv příslušného pístu a po uvolnění tlačítka by se píst zase zasunul. Odhadovaná časová náročnost je 12 minut na poskládání komponent a zapojení obvodu a 20 minut na rozmyšlení a realizaci programu.

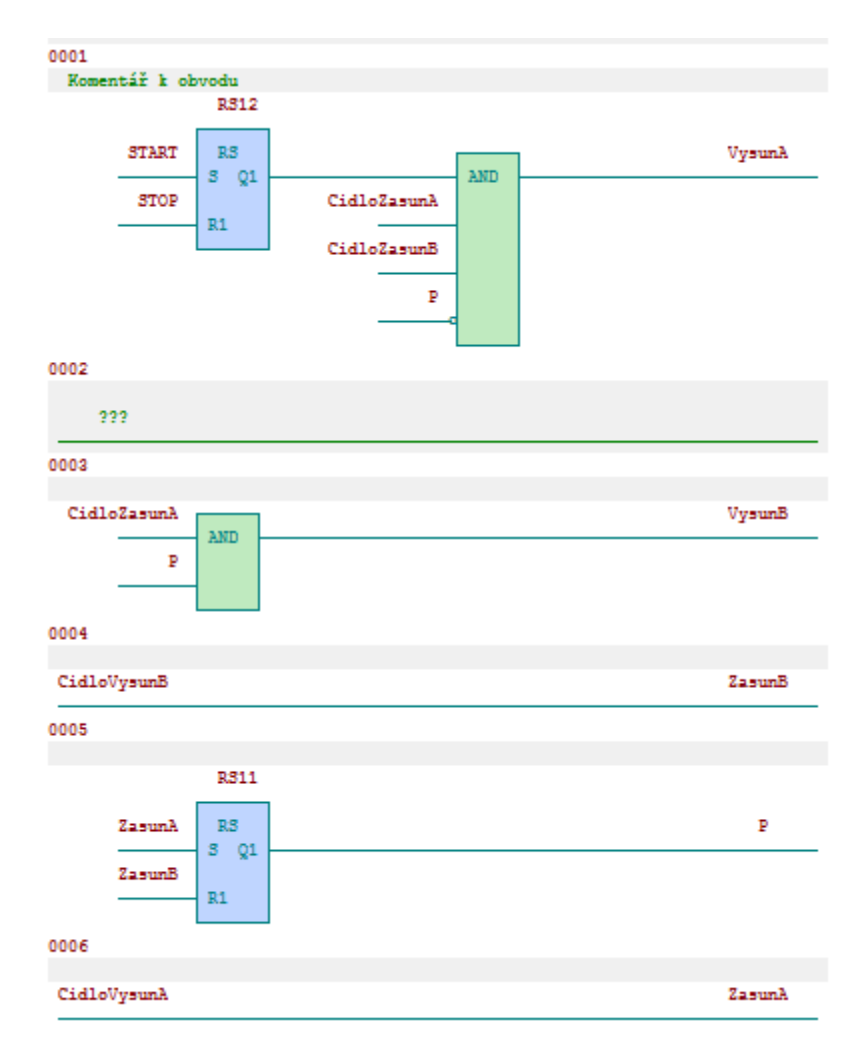

<span id="page-36-1"></span>Obrázek 11. Možné řešení úkolu: Paletový ping pong.

# <span id="page-37-0"></span>5.8 TŘÍDÍCÍ LINKA

Tento úkol bude simulovat třídící linku. Tuto linku bude tvořit zásobník s paletami. Některé palety v zásobníku musí mít odlišnou barvu. Ze zásobníku povede přímočará cesta, ke které budou na dvou místech umístěny kolmo písty se šoupátky. Naproti šoupátkům budou zarážky přerušeny, tak aby mezi nimi projela paleta. Cílem tohoto úkolu je, aby se ze zásobníku po určitém čase vyjížděli palety, které by se posunovaly po dráze, a když by byli u šoupátka prvního nebo druhého pístu, tak by je bylo, za pomoci stisknutého tlačítka, možné vystrčit na vedlejší dráhu. Takto by se odstraňovali palety, s odlišnou barvou, pryč z linky. Čas po, kterém by se vysouvali palety ze zásobníku, by mohl být nastaven na 4 s. Případně se dá časování odzkoušet a dodatečně pozměnit. Neměl by být moc dlouhý, aby celý proces netrval moc dlouho a zároveň ne moc krátký, aby student stihl včas reagovat. Na úkol se tedy dále budou potřebovat tlačítka, kterými se pracovní proces linky nastartuje a případně se zastaví. Dále dvě tlačítka na ovládání dvou výsuvných pístů. Na panel můžou být případně umístěny i kontrolky o stavu zásobníku, nebo kontrolka chodu procesu. Odhadovaná časová náročnost je 15 minut na poskládání komponent a zapojení obvodu a 25 minut na rozmyšlení a realizaci programu.

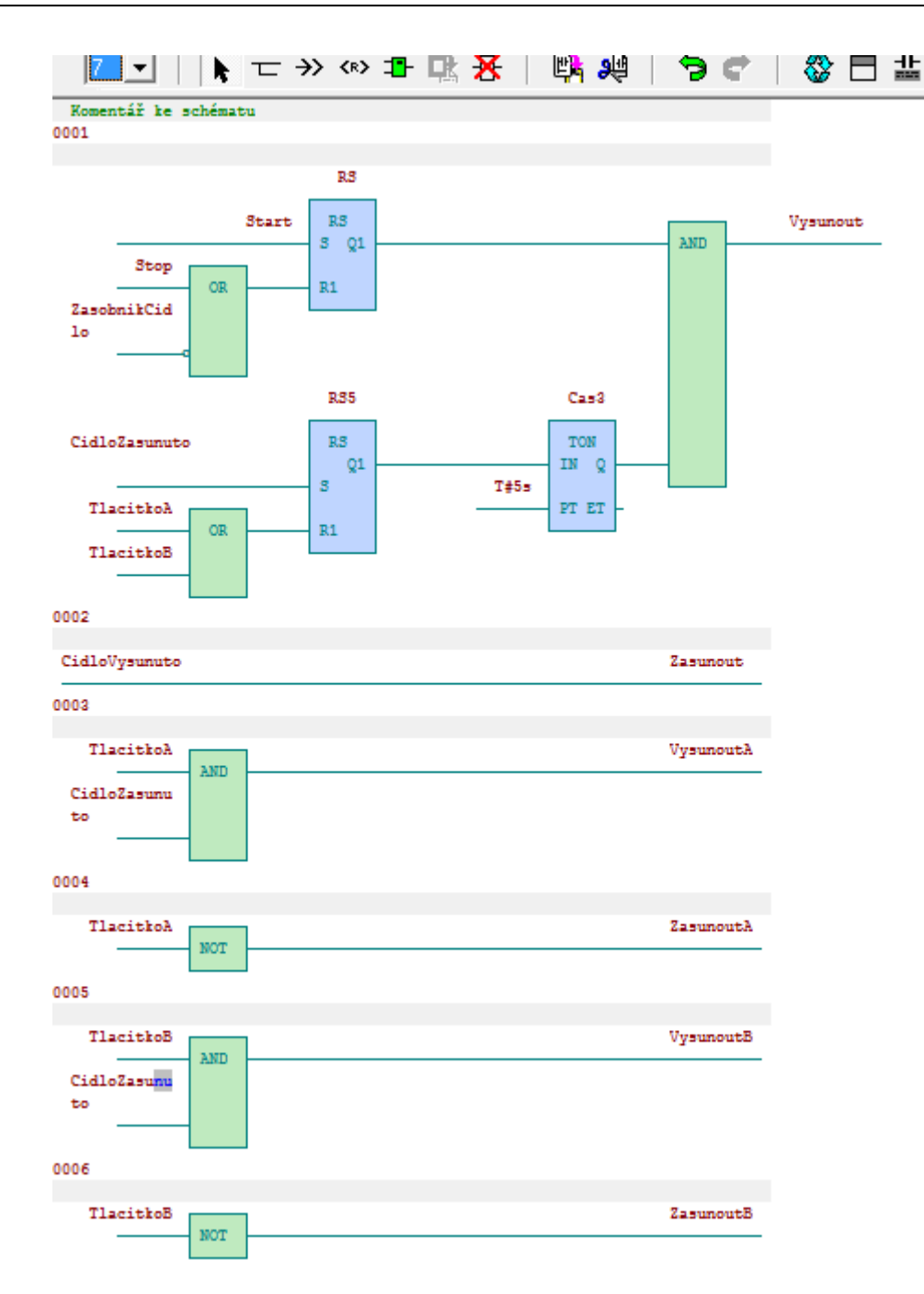

<span id="page-38-1"></span>Obrázek 12. Možné řešení úkolu: Třídící linka.

# <span id="page-38-0"></span>5.9 DVA ZÁSOBNÍKY

Při této úloze se využijí dva proti sobě postavené zásobníky na palety, ze kterých se budou, po stisknutí tlačítka start, střídavě vysouvat palety. Poté je dál posune třetí píst, který bude umístěn kolmo na společnou dráhu obou zásobníků. Budou zde použity již oba dva zmíněné zásobníky, dva koncové spínače, dva reflexní optické snímače a tlačítko start a tlačítko stop. Dále využijeme snímače na zásobnících informující, zda se nachází v zásobnících palety, či nikoliv. V případě, že by byly zásobníky prázdné, proces nepůjde spustit, případně se ukončí. Tento stav bude do doby, dokud nedojde k doplnění palet. Odhadovaná časová náročnost je 15 minut na poskládání komponent a zapojení obvodu a 30 minut na rozmyšlení a realizaci programu.

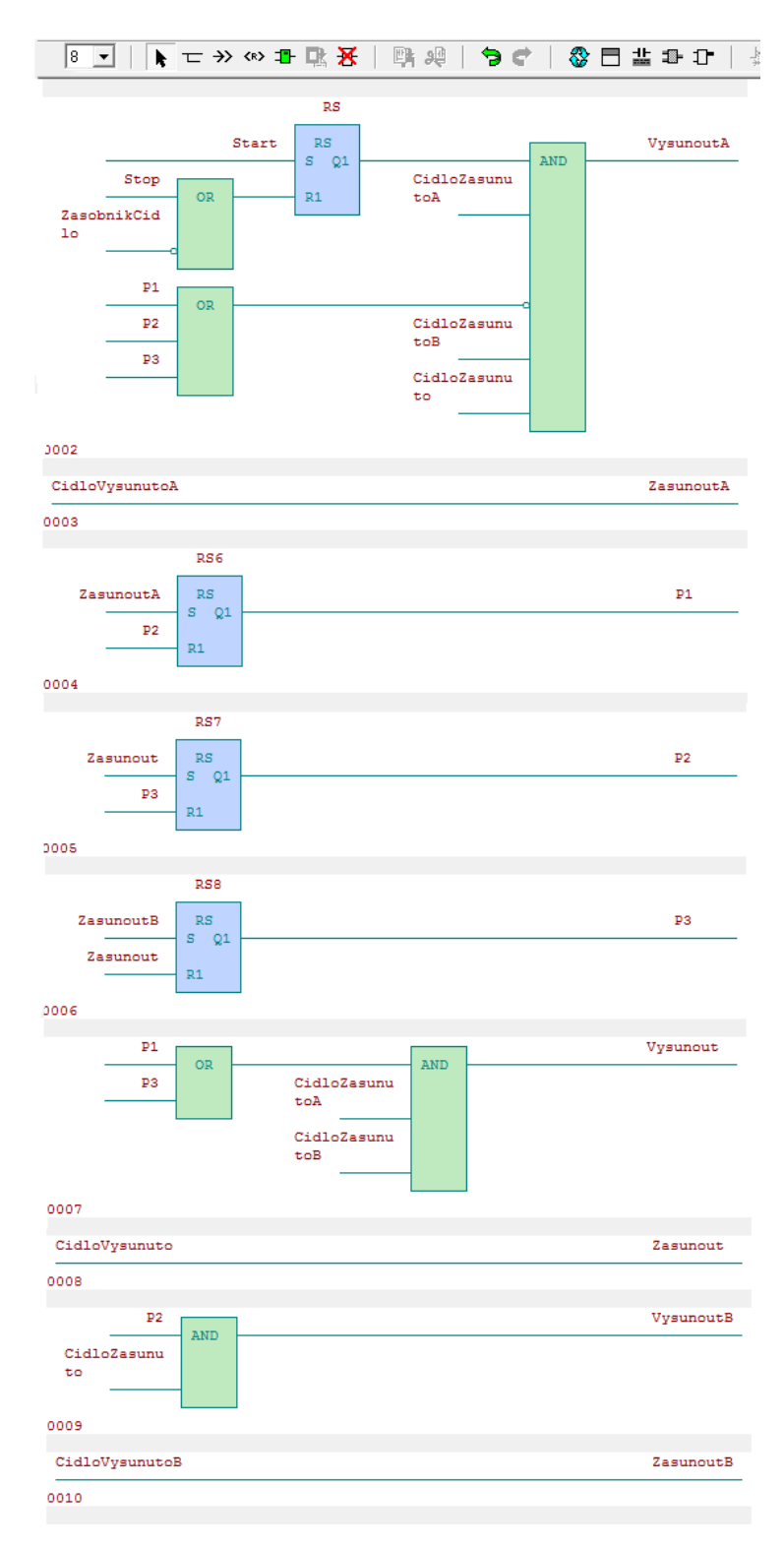

<span id="page-39-0"></span>Obrázek 13. Možné řešení úkolu: Dva zásobníky.

# <span id="page-40-0"></span>5.10 ZÁSOBNÍK SE DVĚMA POSUVNÝMI PÍSTY

V tomto úkolu bude použit zásobník na palety a dva písty, které budou dál posunovat palety. Na panelu budou taky použity tlačítka start a stop. Tlačítkem start se aktivuje proces, kdy se vysune ze zásobníku paleta, kterou následně posune šoupátko na pístu umístěného, před zásobníkem kolmo na dráhu palety. Paleta tedy bude posunuta před další šoupátko s pístem opět umístěných kolmo na dráhu palety. Všechny písty se zasunou zpět až po dosažení výsuvu posledního pístu. Po zasunutí pístů a tedy sepnutí koncového spínače na prvním pístu současně za podmínky že v zásobníku jsou palety se cyklus bude opakovat. K ukončení cyklu dojde stisknutím tlačítka stop nebo vyhodnocením snímače na zásobníku stavu, že se již v zásobníku nenachází žádné palety. Odhadovaná časová náročnost je 15 minut na poskládání komponent a zapojení obvodu a 25 minut na rozmyšlení a realizaci programu.

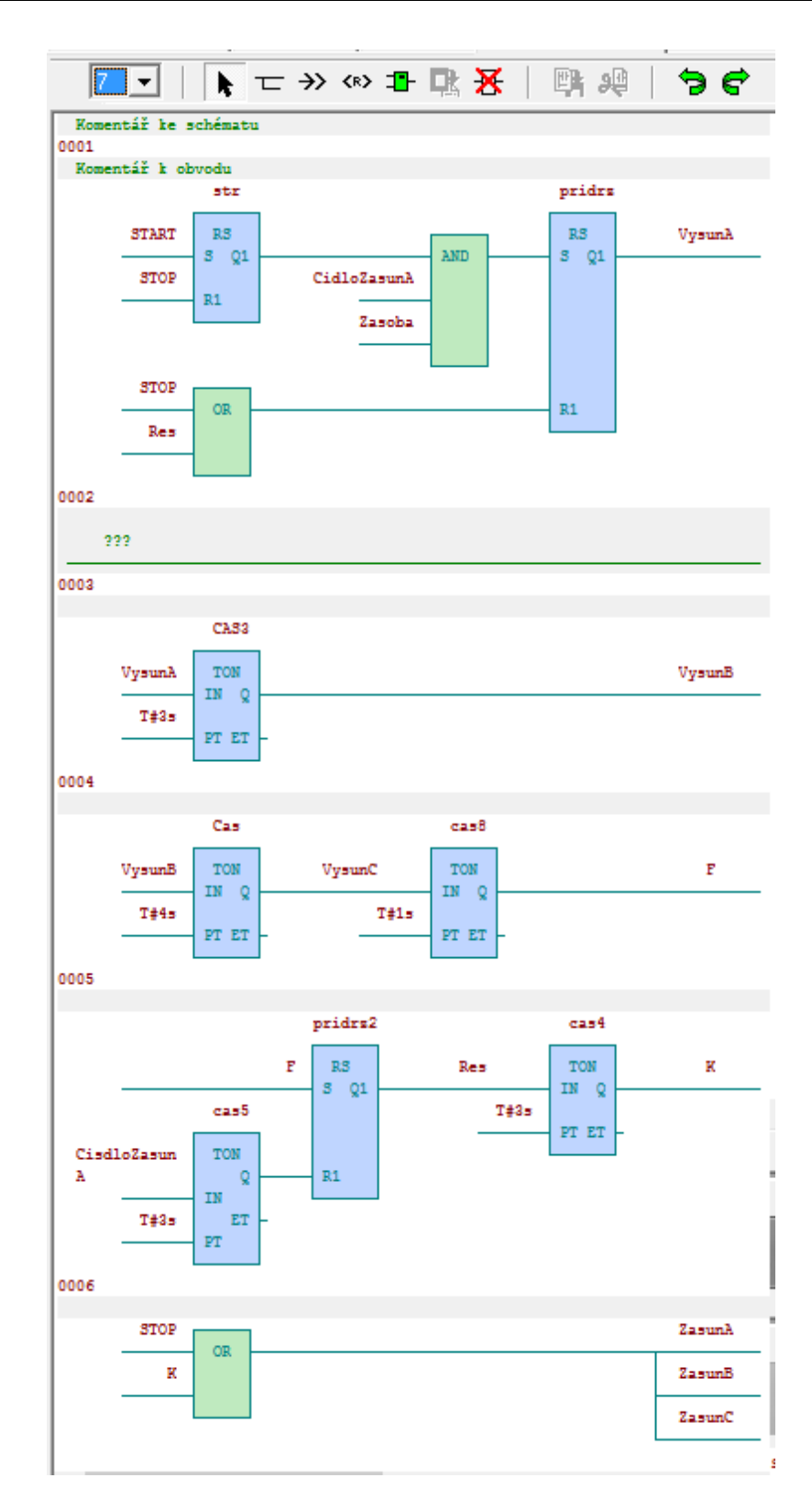

<span id="page-41-0"></span>Obrázek 14. Možné řešení úkolu: Zásobník se dvěma posuvnými písty.

# <span id="page-42-0"></span>**ZÁVĚR**

Při využití zařízení PLC mohou nejen firmy snížit úsilí člověka při řešení konkrétních úkolů, ale mohou dosáhnout i vyšší efektivity. Proto se stal cílem této práce rozšířit povědomí využití PLC u žáků, aby si tak při výběru budoucího povolání mohli případně vybrat právě toto odvětví. V této bakalářské práci bylo nejprve uskutečněno obecné vymezení problematiky a historie programovatelných logických automatů. Při programování PLC je nutné zvolit správný jazyk, proto je čtenář v další části práce seznámen s možnostmi výběru vhodného jazyka.

Po tomto seznámení následuje stěžejní kapitola, která informuje o průběhu vytvoření didaktického panelu, na kterém budou žáci vykonávat úkoly. Nejprve je představen samotný návrh tohoto panelu včetně potřených komponent a poté následuje realizace panelu, která obsahuje samostatnou kapitolu týkající se zhodnocení realizace didaktického panelu.

Důležitá část práce, která by měla žákům představit a motivovat je k danému odvětví, obsahuje úkoly. Tyto úkoly jsou zpracované do jednotlivých cvičení, které obsahují zadání a dále prvky, jež budou mít k dispozici. Úkoly jsou seřazené dle narůstající obtížnosti, aby studenti postupně prohlubovali nejen své vědomosti ale také dovednosti.

# <span id="page-43-0"></span>**RESUMÉ**

Bakalářská práce se věnuje využití programovatelných logických automatů ve vzdělávání na druhém stupni základní školy. Práce vymezuje teoretická hlediska týkající se problematiky programovatelných logických automatů neboli PLC a seznamuje s historickým vývojem PLC. Využití PLC ve vzdělávání bude aplikováno prostřednictvím didaktického panelu. Proto se práce dále zaměřuje na návrh didaktického panelu a jeho následnou realizaci. Na didaktickém panelu bude použita i mimo jiné elektro pneumatika, která dodá komponentům pohyb. Práce přináší zadání úkolů, které budou žáci vykonávat na didaktickém panelu.

#### **Summary**

The bachelor thesis is devoted to the use of programmable logic automata in education at the second grade of primary school. The thesis defines the theoretical aspects related to the issue of programmable logic automata or PLCs and introduces the historical development of PLCs. The use of PLCs in education will be applied through a didactic panel. Therefore, the thesis further focuses on the design of the didactic panel and its subsequent implementation. The didactic panel will use, among other things, an electro-pneumatics to give motion to the components. The thesis provides the assignment of tasks that the students will perform on the didactic panel.

# <span id="page-44-0"></span>**SEZNAM LITERATURY**

BENEŠ, Pavel a kolektiv. *Automatizace a automatizační technika: systémové pojetí automatizace*. Brno: Computer Press, 2012. ISBN 978-80-251-3628-7.

BASTIAN, Peter. Praktická elektrotechnika. 2., dopl. vyd. Praha: Europa-Sobotáles, 2006. ISBN 80-86706-15-x.

KOSÍKOVÁ, Věra. *Psychologie ve vzdělávání a její psychodidaktické aspekty*. Praha: Grada, 2011. Pedagogika (Grada). ISBN 978-80-247-2433-1.

PLESKOT, Alois. *Základy automatizace*. Praha: Informatorium, 2019. ISBN 978-80-7333-136-8.

ŠAFRÁNKOVÁ, Dagmar. *Pedagogika.* 2., aktualizované a rozšířené vydání. Praha: Grada Publishing, 2019. Pedagogika (Grada). ISBN 978-80-247-5511-3.

ŠMEJKAL, Ladislav. *PLC a automatizace*. Praha: BEN – technická literatura, 2005. ISBN 80-7300-087-3.

ŠMEJKAL, Ladislav a Marie MARTINÁSKOVÁ. *PLC a automatizace.* Praha: BEN – technická literatura, 1999. ISBN 80-86056-58-9.

# <span id="page-45-0"></span>**SEZNAM ELEKTRONICKÝCH ZDROJŮ**

CP-1003 - Foxtrot 1 - Základní moduly / Teco Catalog. Úvod / Teco Catalog [online]. Copyright © 2022 Teco a.s.. [cit. 17.06.2022]. Dostupné z: <https://catalog.tecomat.cz/produkt/cp-1003#download>

CP-2000.11NDNN - Foxtrot 2 - Základní moduly / Teco Catalog. Úvod / Teco Catalog [online]. Copyright © 2022 Teco a.s.. [cit. 27.06.2022]. Dostupné z: <https://catalog.tecomat.cz/produkt/cp-200011ndnn#download>

CP1L-L20DR-A | OMRON, Europe. [online]. Copyright © OMRON Corporation 2021. All rights reserved. [cit. 28.06.2022]. Dostupné z: https://industrial.omron.eu/en/products/CP1L-L20DR-A

Elektrotechnická řešení | AXIMA Solutions [online]. Copyright © [cit. 11.06.2022]. Dostupné z: [https://www.axima-obchod.cz/admin-data/storage/get/2041-brochure\\_s7-](https://www.axima-obchod.cz/admin-data/storage/get/2041-brochure_s7-1200web.pdf) [1200web.pdf](https://www.axima-obchod.cz/admin-data/storage/get/2041-brochure_s7-1200web.pdf)

FX3G-14MR/DS - Mitsubishi Electric Factory Automation. [online]. [cit. 11.06.2022]. Dostupné z: [https://cz.mitsubishielectric.com/fa/products/cnt/plc/plc\\_fx/plc-main](https://cz.mitsubishielectric.com/fa/products/cnt/plc/plc_fx/plc-main-unit/fx3g-14mr-ds.html)[unit/fx3g-14mr-ds.html](https://cz.mitsubishielectric.com/fa/products/cnt/plc/plc_fx/plc-main-unit/fx3g-14mr-ds.html)

Informace ze světa průmyslu a elektrotechniky - ElektroPrůmysl.cz [online]. Copyright © [cit. 15.06.2022]. Dostupné

z: [https://www.elektroprumysl.cz/casopis/2017/srpen/files/assets/common/downloads/publ](https://www.elektroprumysl.cz/casopis/2017/srpen/files/assets/common/downloads/publication.pdf) [ication.pdf](https://www.elektroprumysl.cz/casopis/2017/srpen/files/assets/common/downloads/publication.pdf)

Řízení průmyslových robotů prostřednictvím PLC automatů | MM Průmyslové spektrum. MM Průmyslové spektrum - nejčtenější strojírenský časopis a jeho digitální obsah | MM Průmyslové spektrum [online]. Copyright © 2001 [cit. 16.06.2022]. Dostupné z: [https://www.mmspektrum.com/clanek/zeni-prumyslovych-robotu-prostrednictvim-plc](https://www.mmspektrum.com/clanek/zeni-prumyslovych-robotu-prostrednictvim-plc-automatu)[automatu](https://www.mmspektrum.com/clanek/zeni-prumyslovych-robotu-prostrednictvim-plc-automatu)

[online]. Copyright ©K [cit. 18.06.2022]. Dostupné z: https://cache.industry.siemens.com/dl/files/814/109751814/att\_933093/v1/STEP\_7\_-\_Statement\_List\_for\_S7-300\_and\_S7-400.pdf

# <span id="page-46-0"></span>**SEZNAM OBRÁZKŮ, TABULEK, GRAFŮ A DIAGRAMŮ**

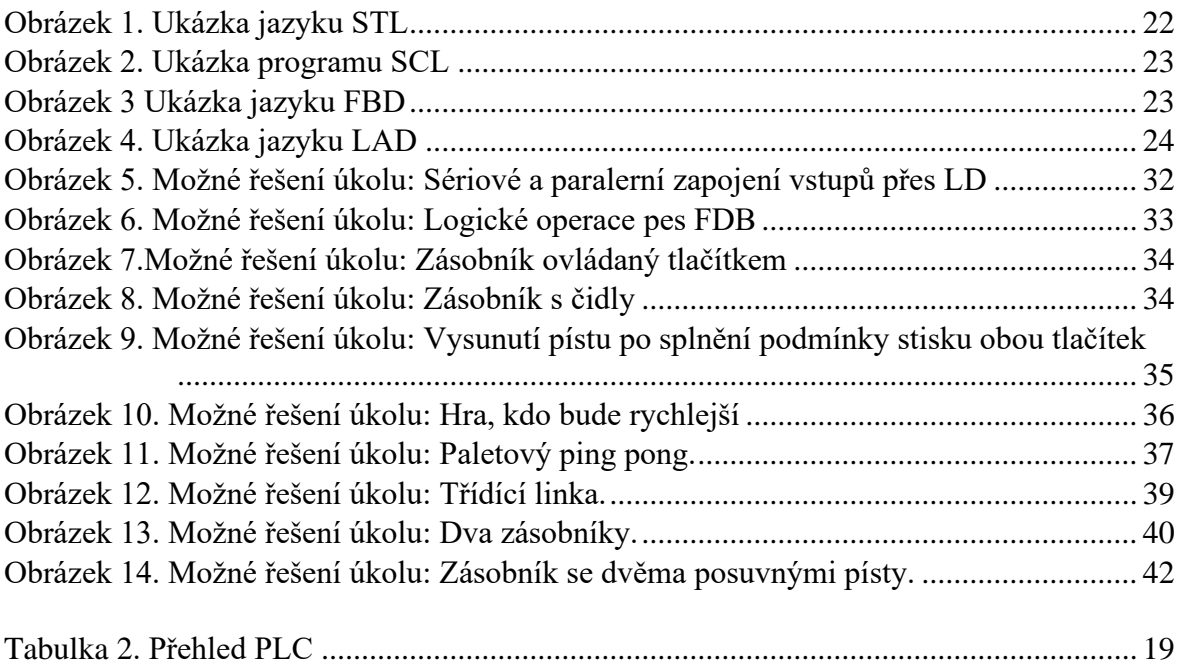

# <span id="page-47-0"></span>**PŘÍLOHY**

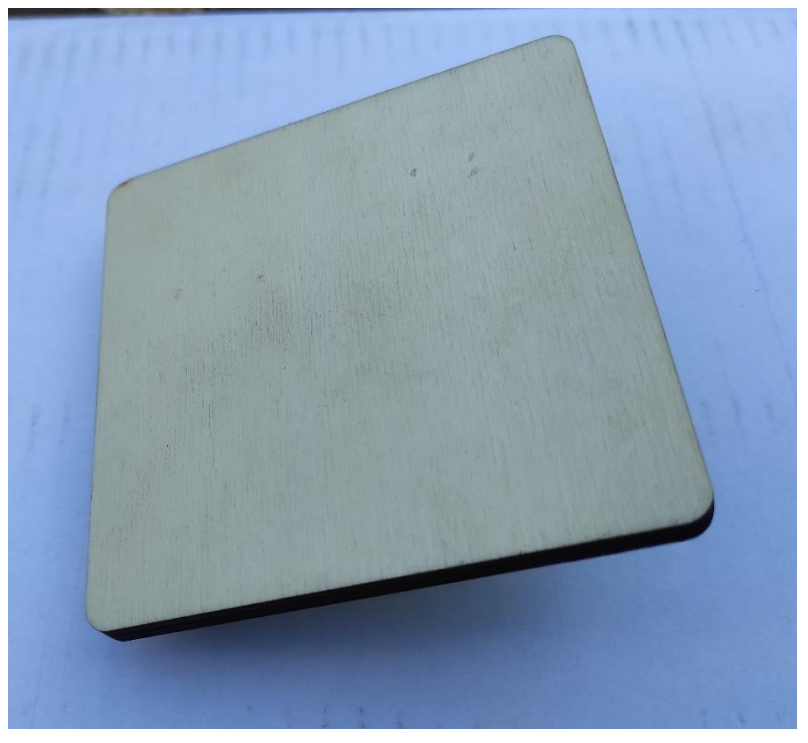

Obrázek 1 Paleta

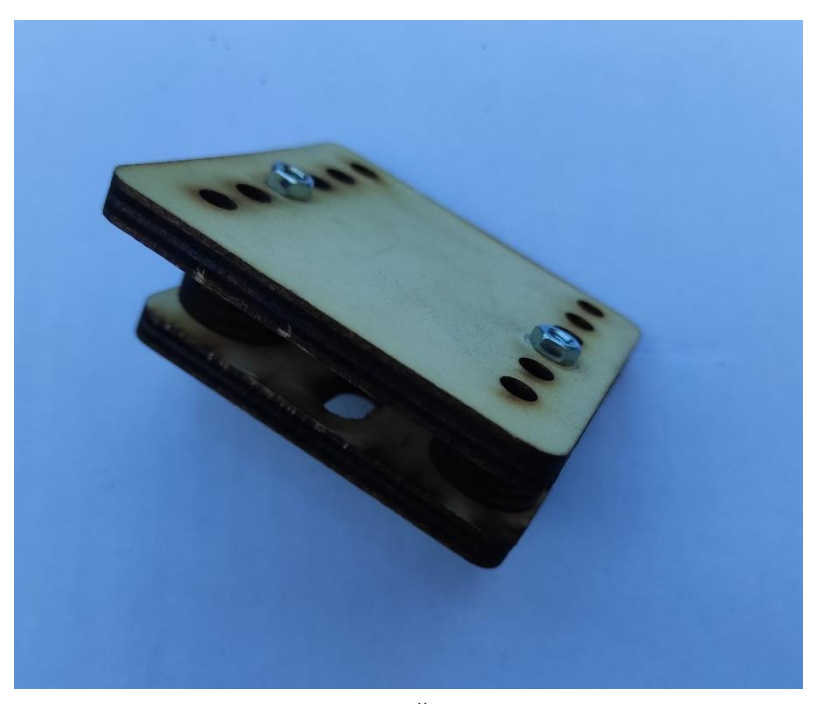

Obrázek 2 Šoupátko

<span id="page-48-0"></span>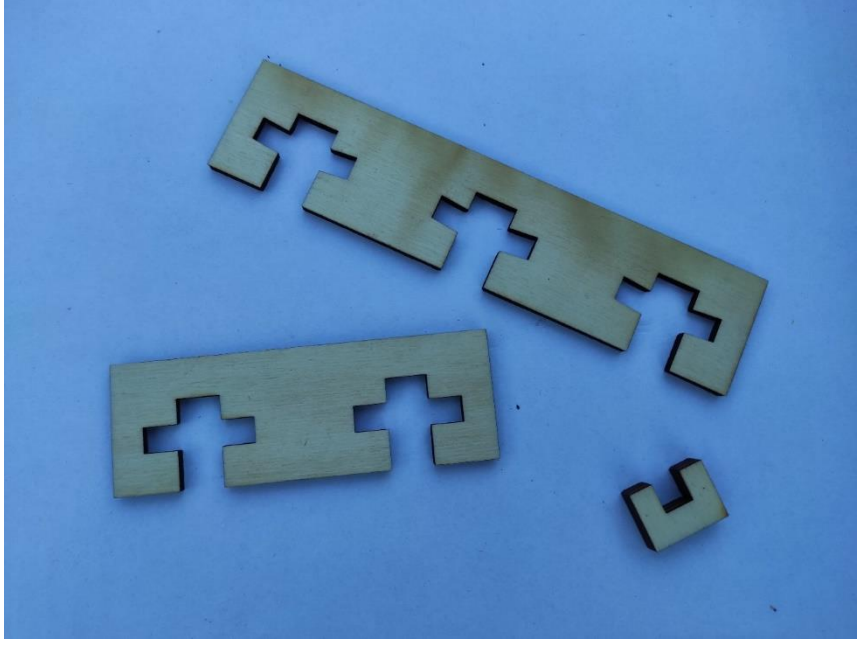

Obrázek 3 Zarážky

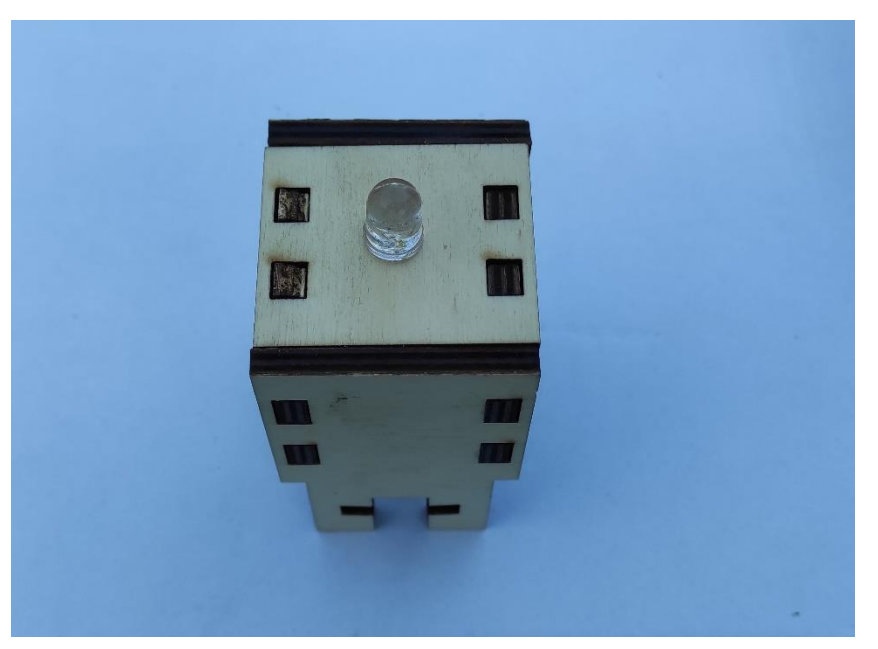

Obrázek 15 Modul

<span id="page-49-0"></span>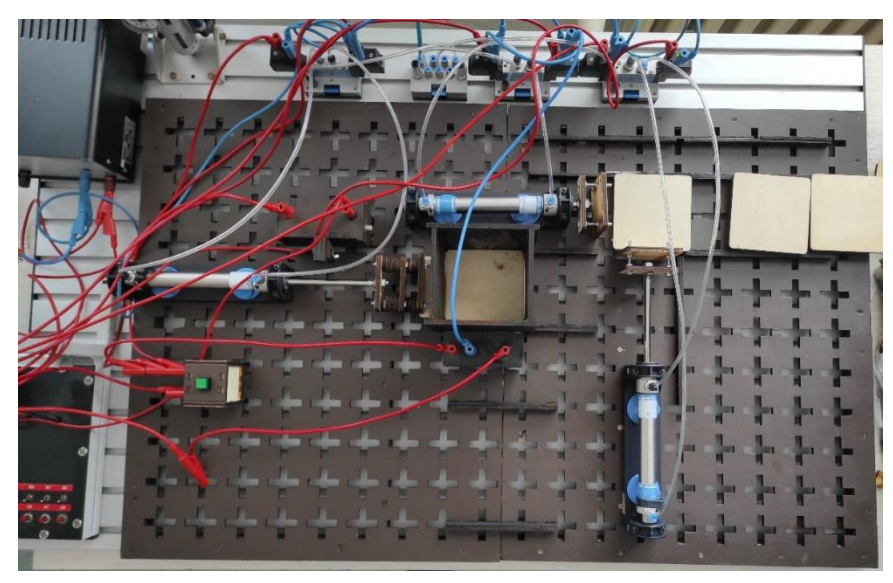

Obrázek 5 Didaktický panel shora

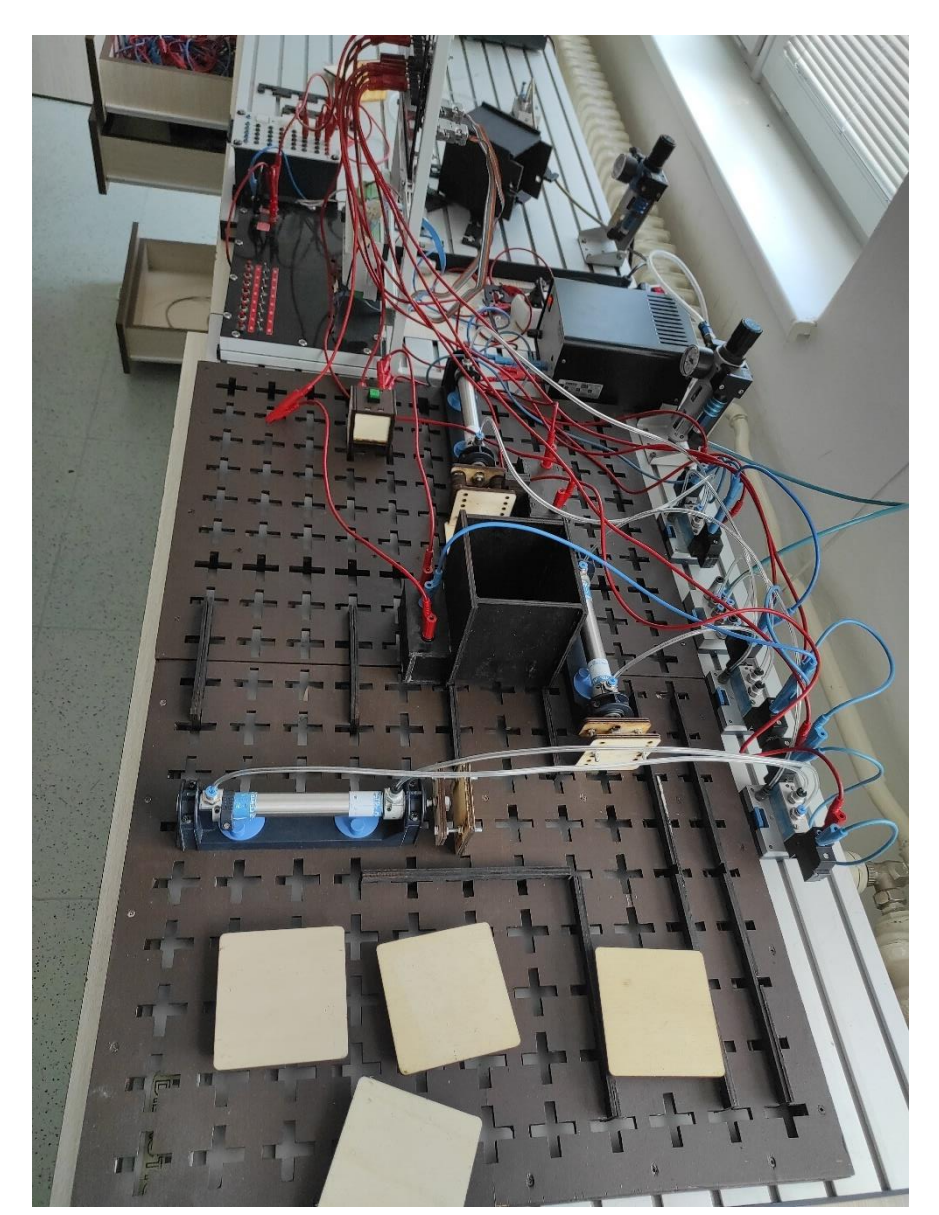

Obrázek 6 Didaktický panel z boku